# **New Position: Updating from Proposed to Approved**

**Overview:**

### **Understanding the Process to Update a Proposed Position to Approved Status**

This guide outlines basic steps for updating a new position that has been approved for "Proposed" status to "Approved" status using the electronic Personnel Action Form Plus (ePAF+).

**NOTE:** New positions for faculty and staff are created in "Proposed" status for approval using the ePAF+. The position profile information must be created or updated in a separate transaction for staff positions after the proposed position has been approved. For more information detailing the procedure for creating a proposed position, see the "New Position: Creating a Proposed Position" tutorial.

The required funding information to create a new position is for workflow routing purposes only. You are not specifying the future incumbent's actual funding.

### **Procedure**

#### **Scenario**:

In this topic, you will learn the steps to update a "Proposed" position to "Approved" status after the initial approval process has been completed.

### **Key Information:**

Position Number Position Details Position Profile Data

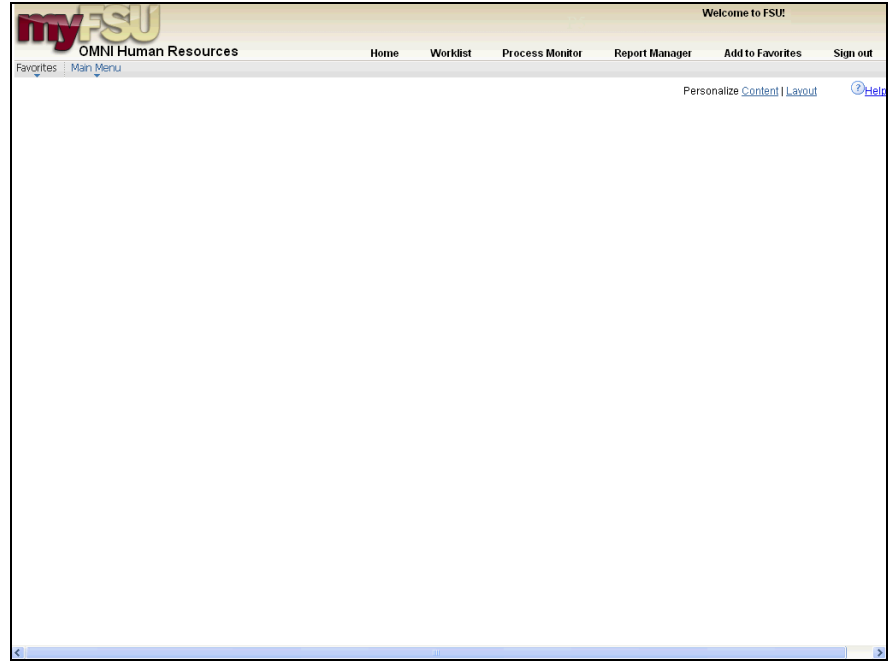

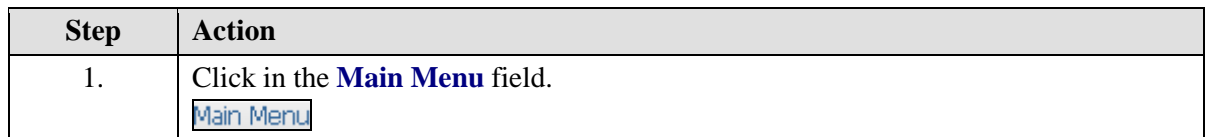

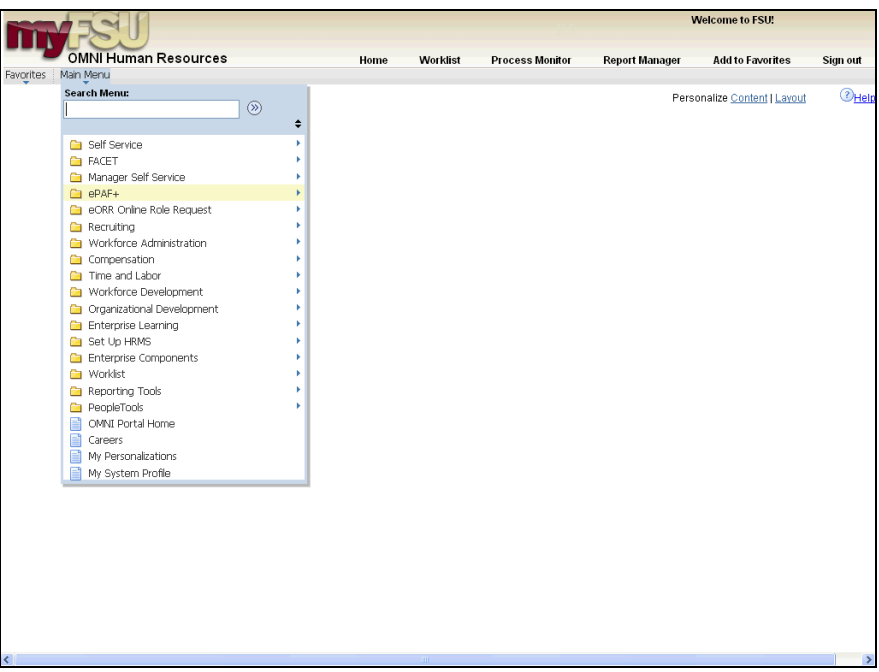

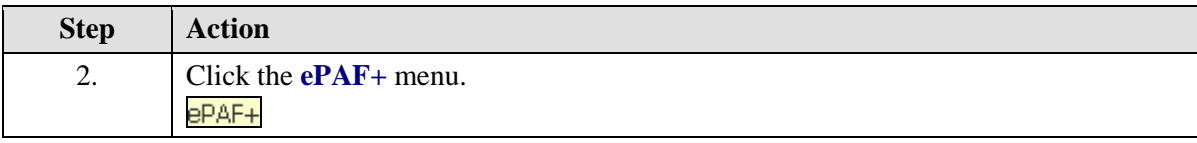

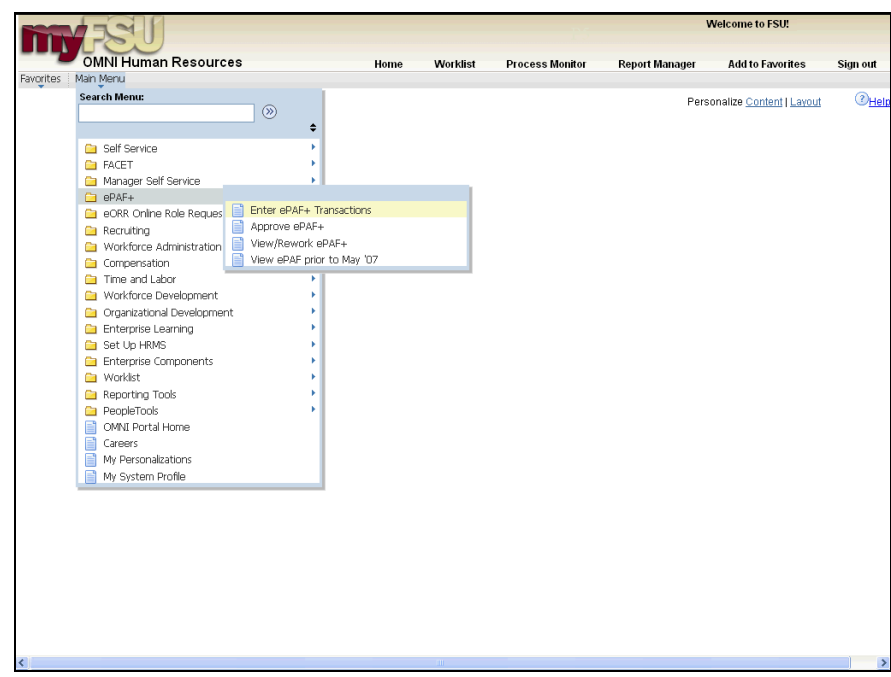

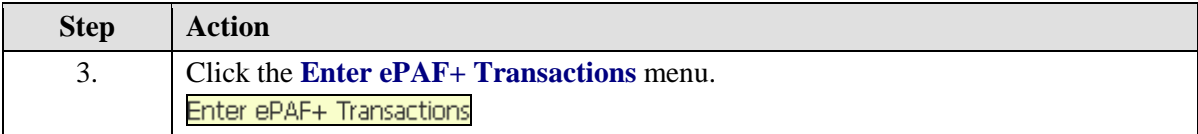

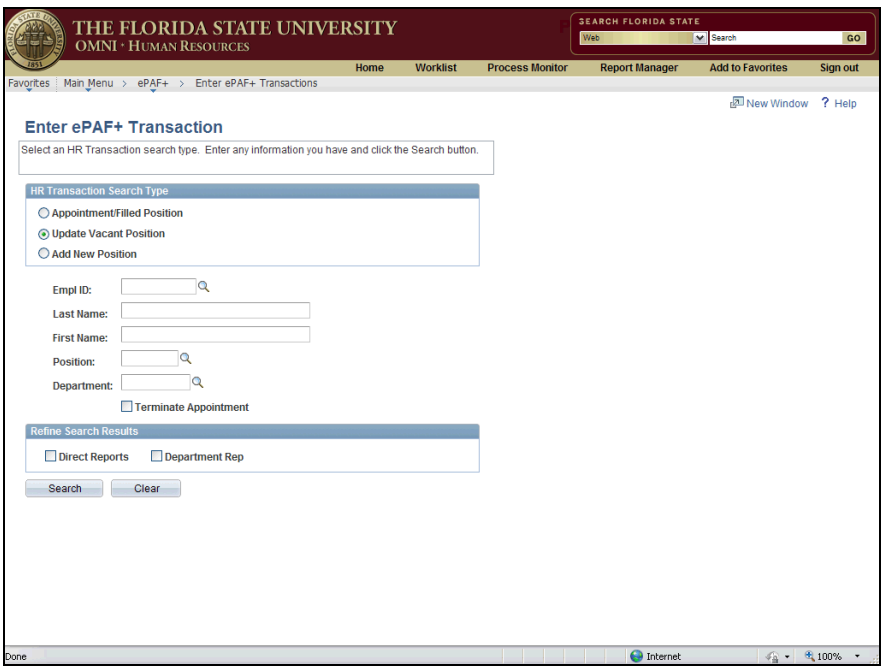

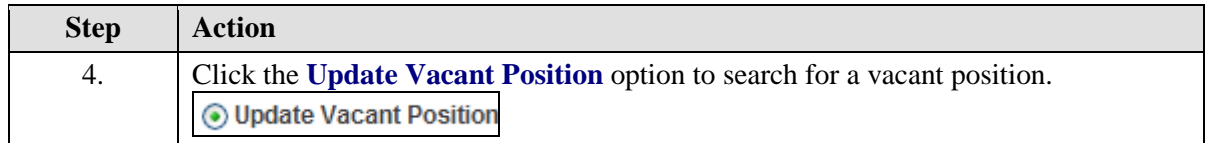

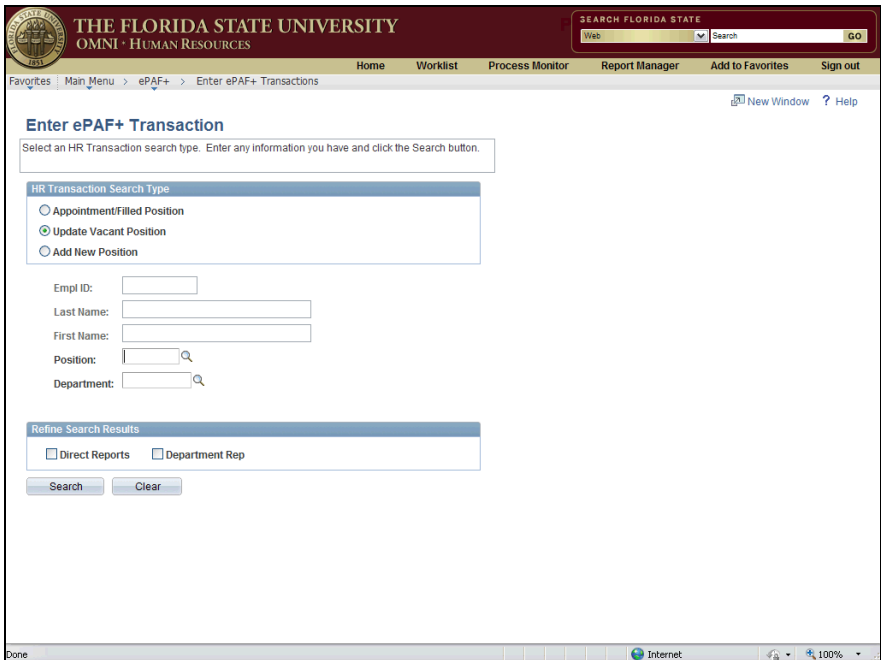

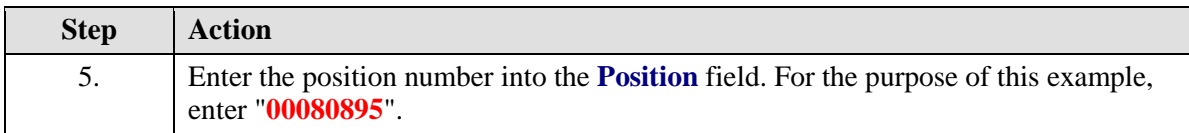

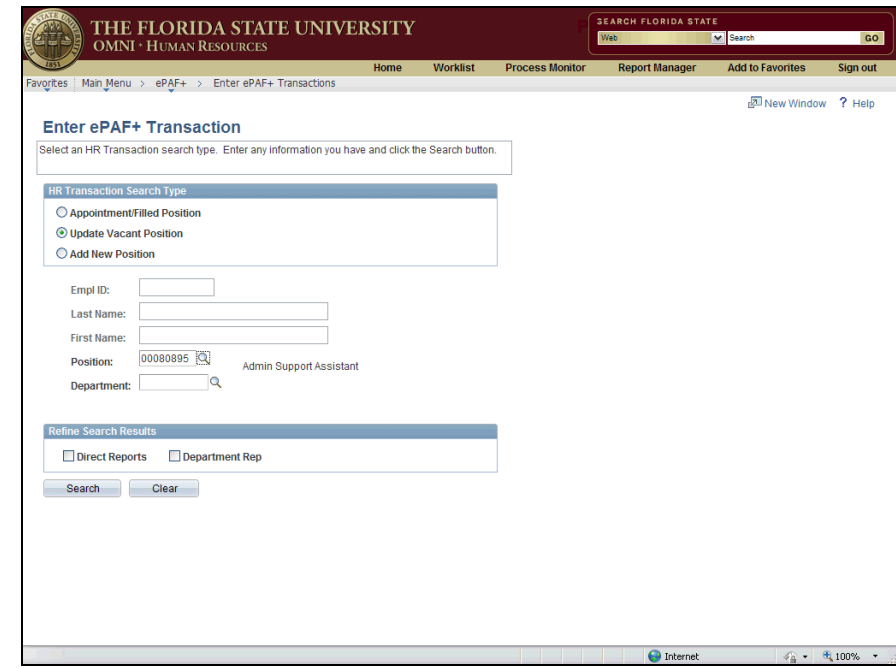

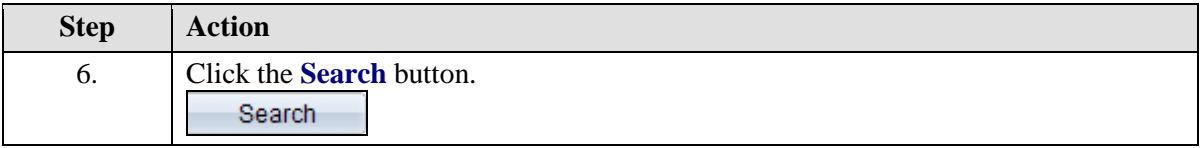

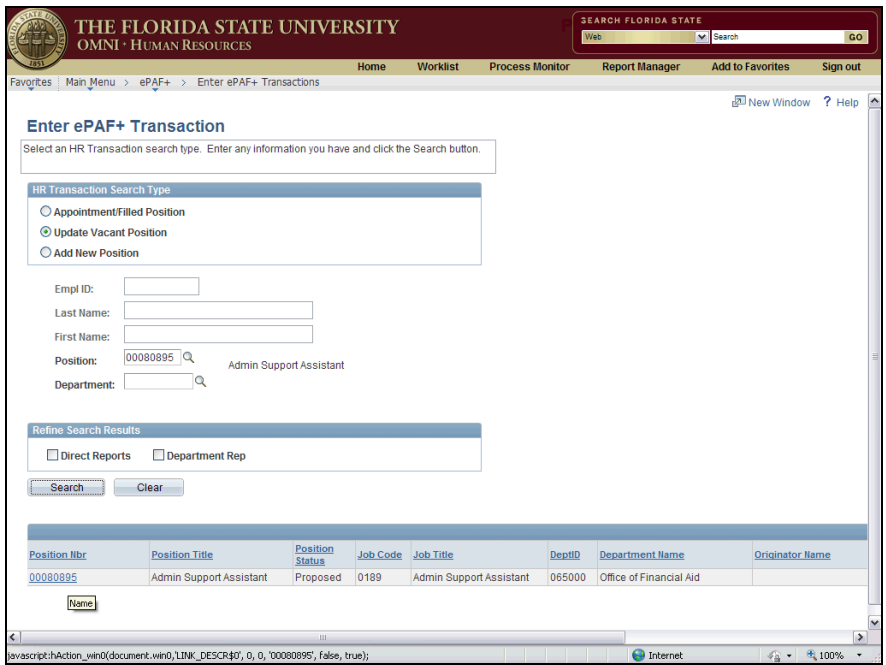

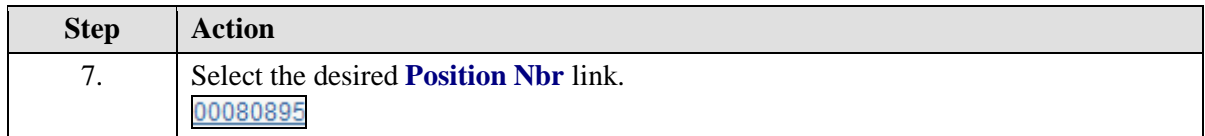

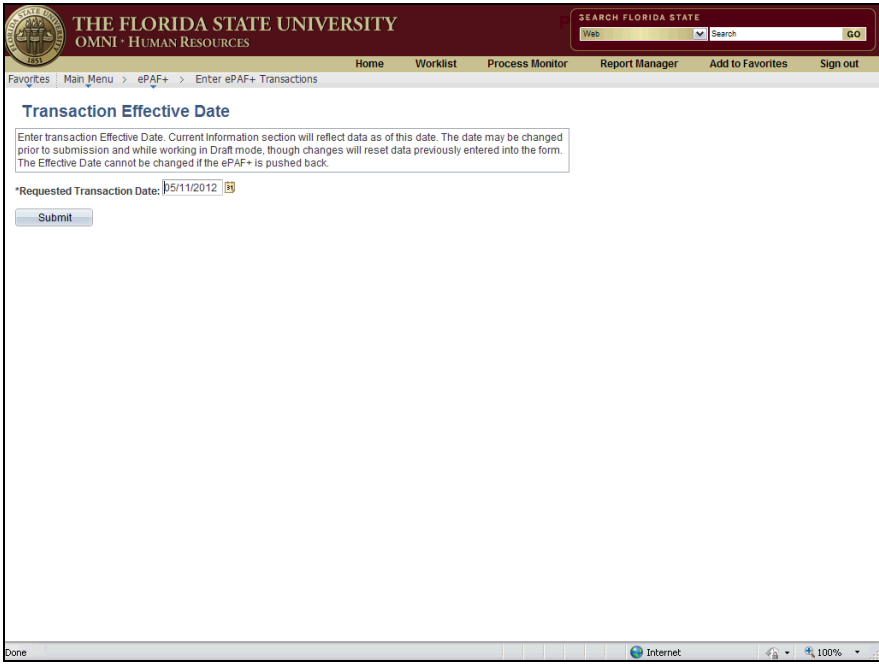

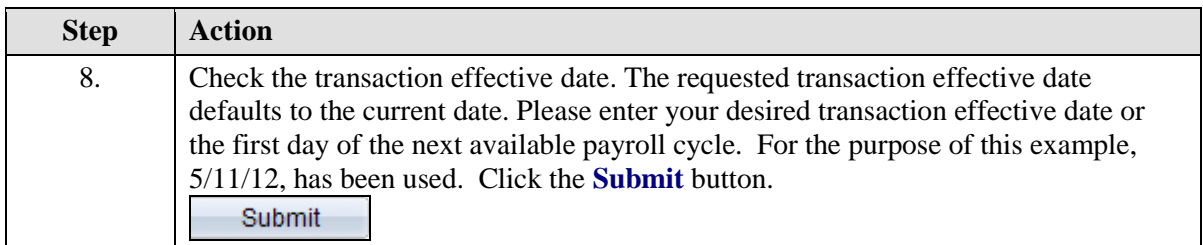

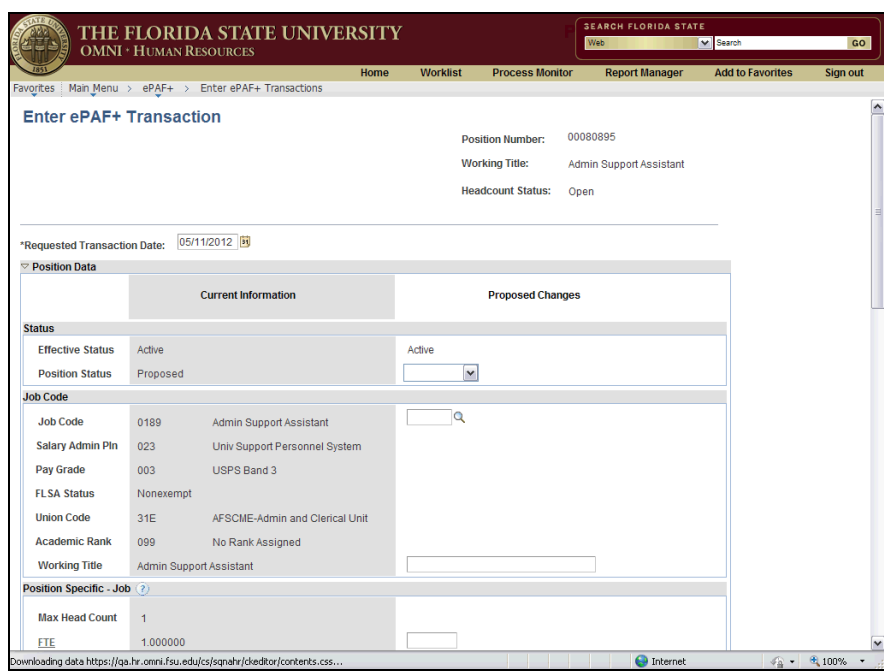

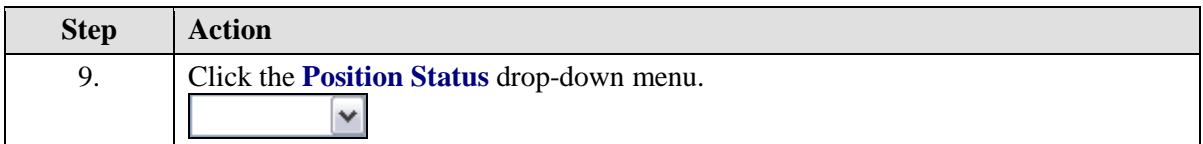

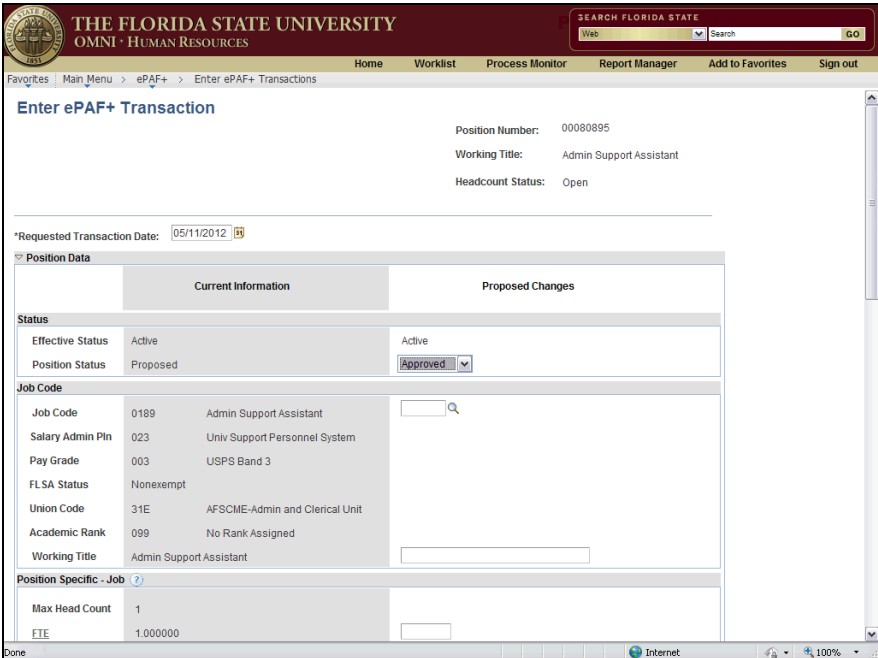

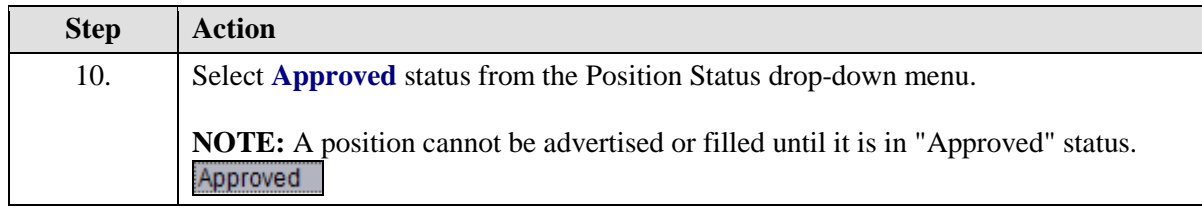

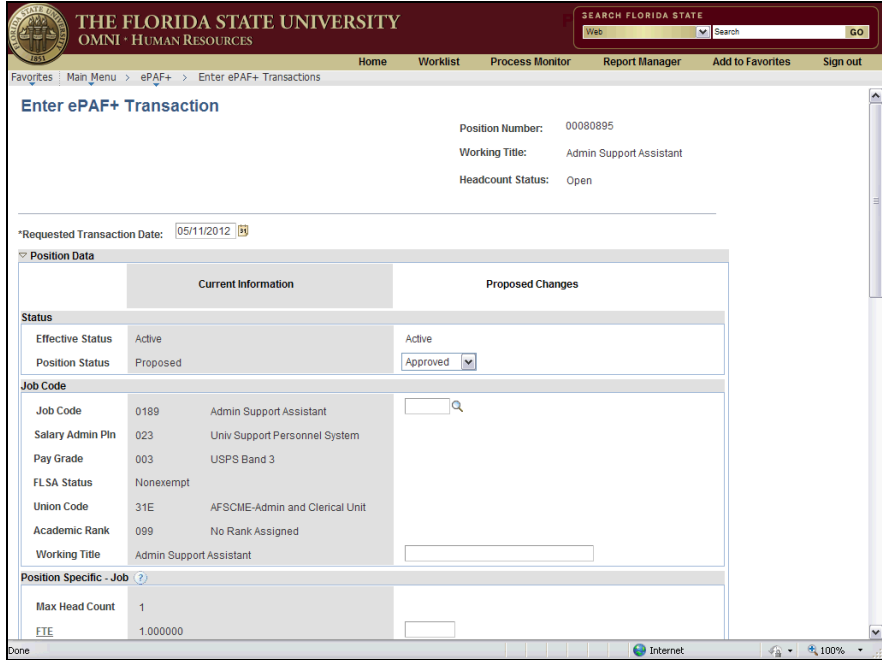

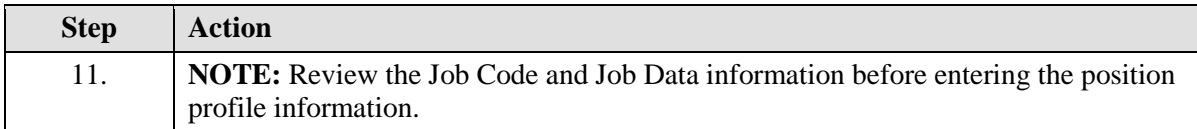

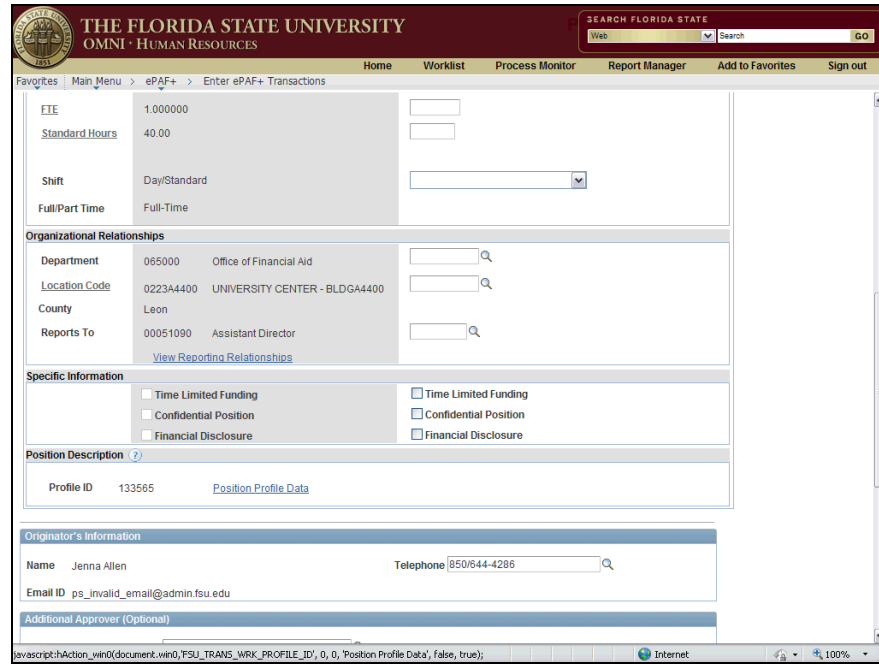

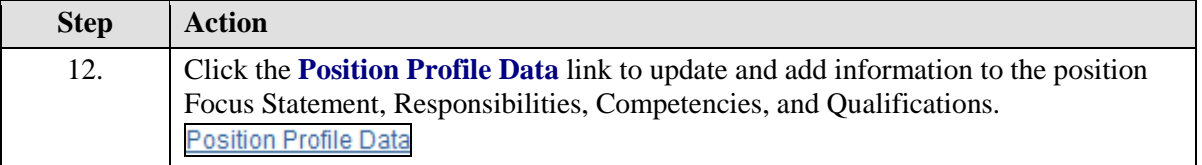

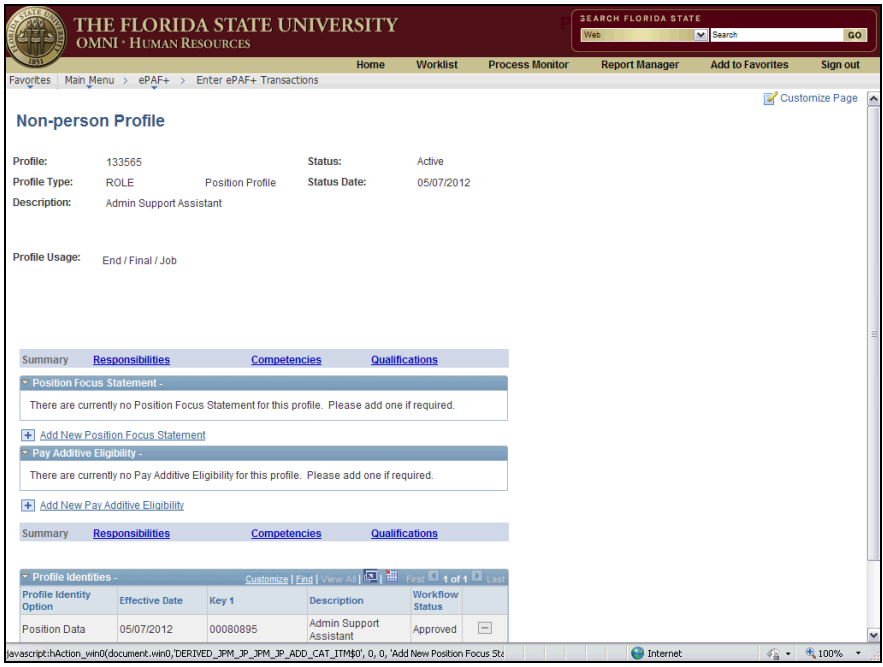

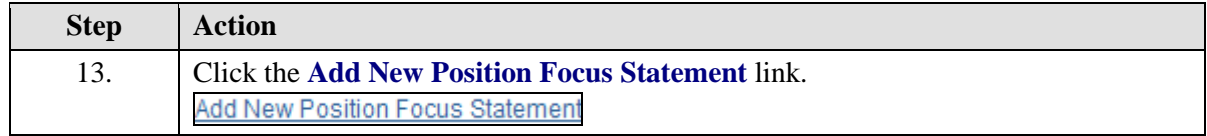

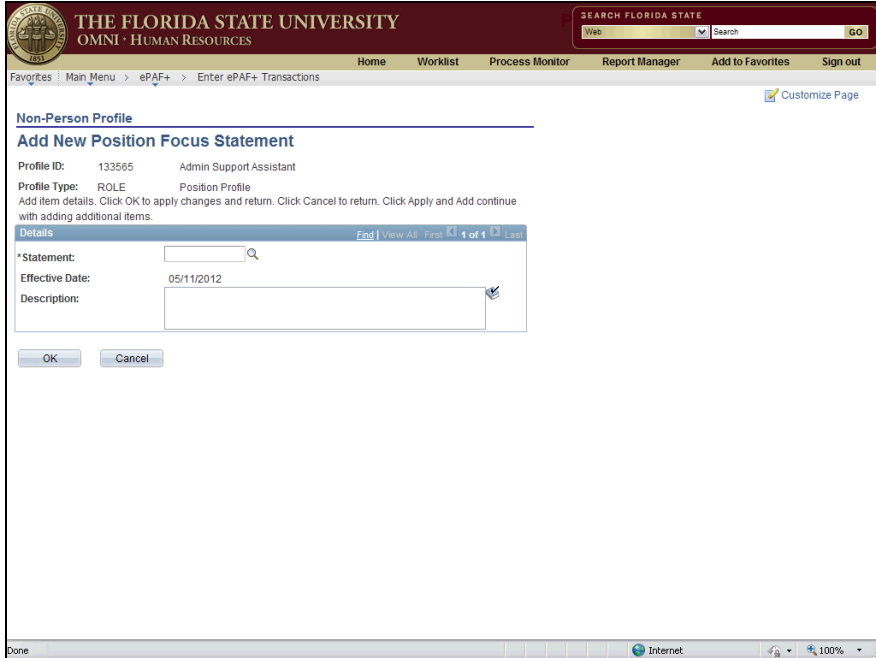

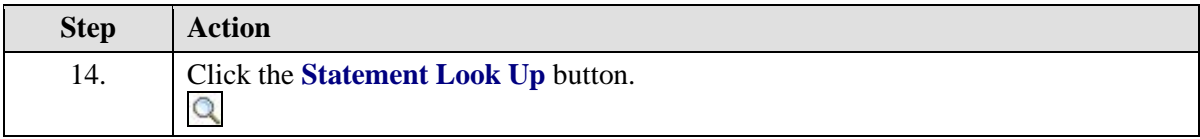

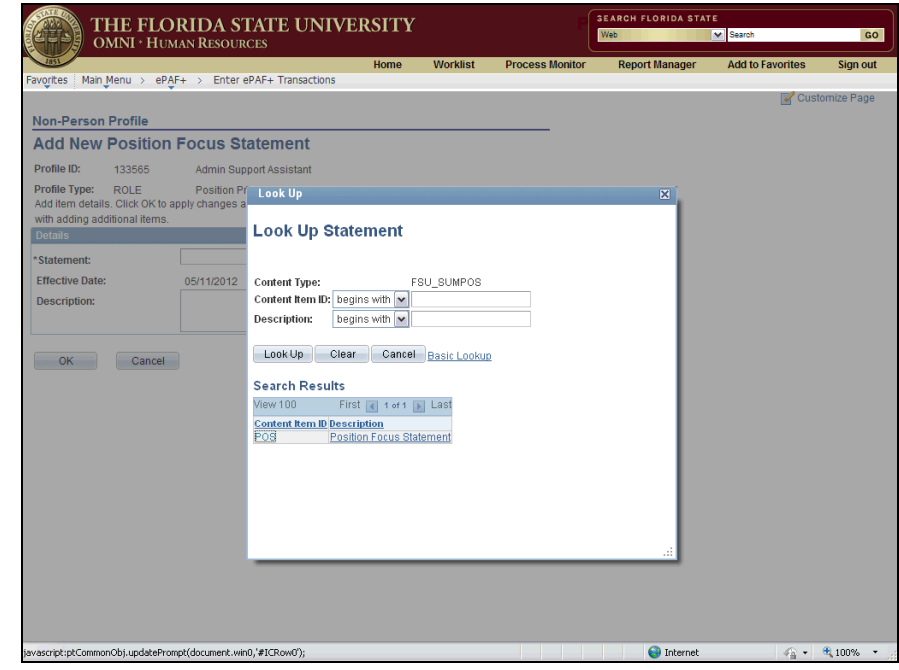

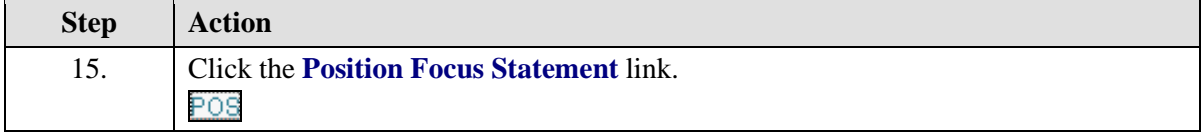

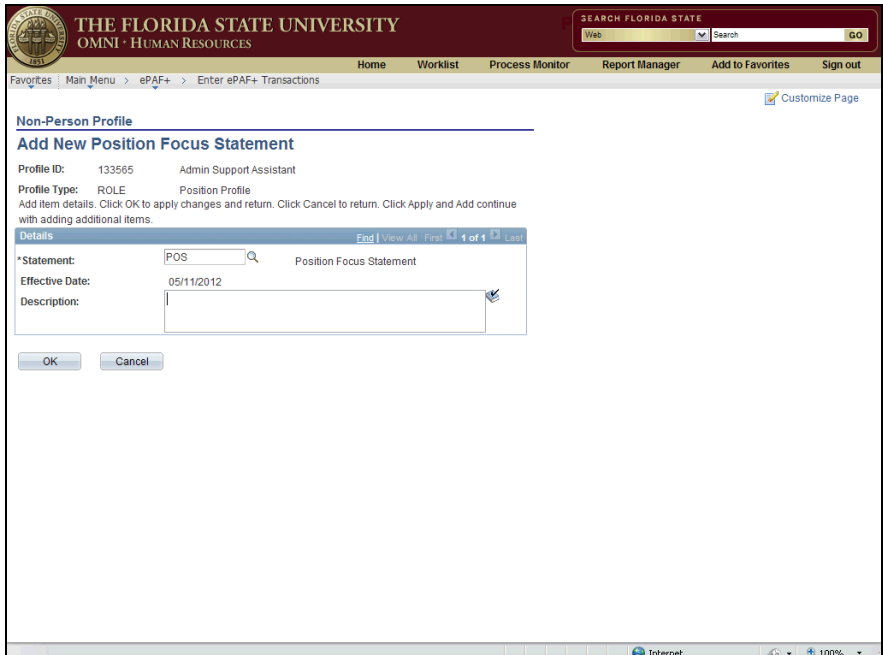

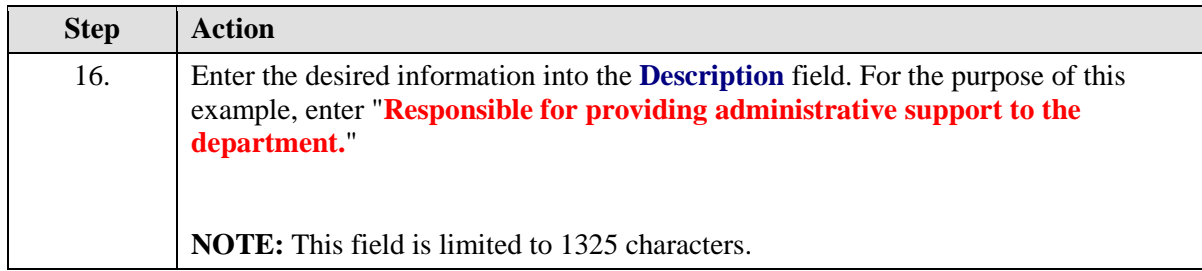

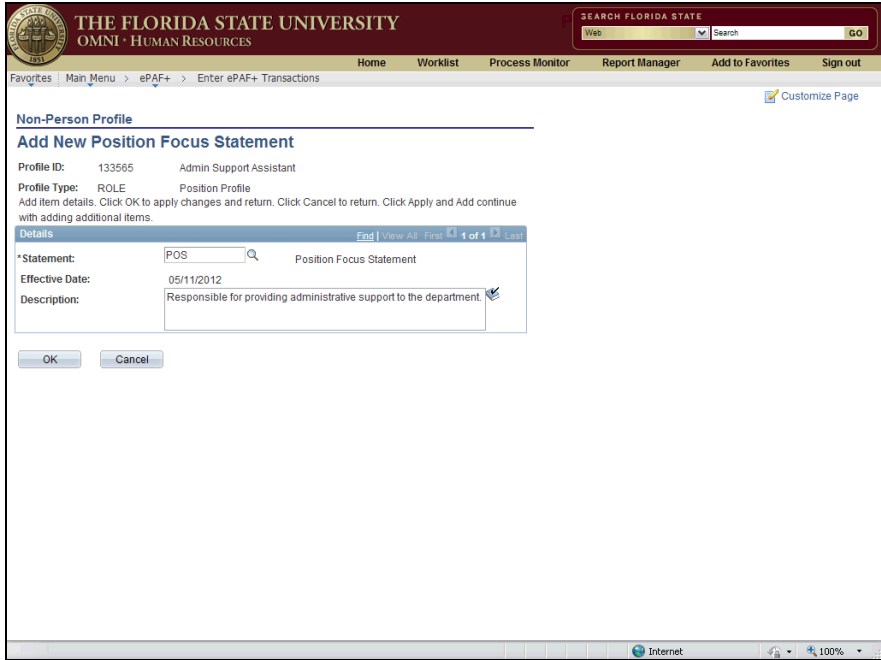

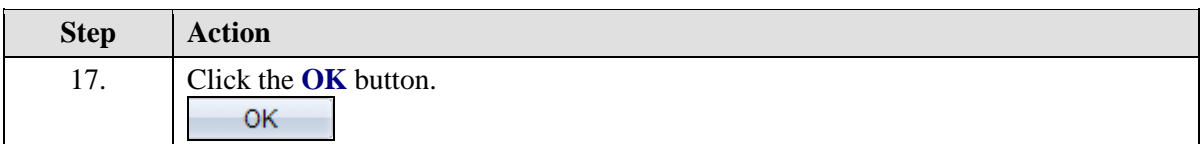

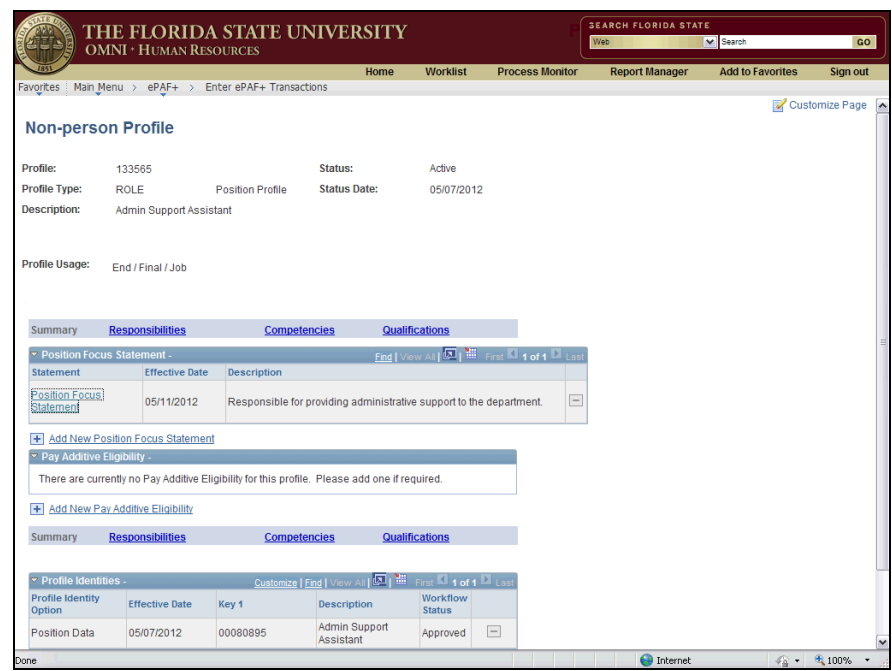

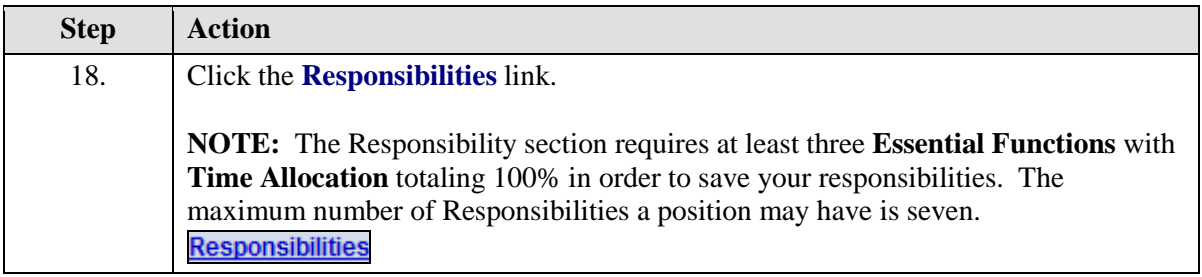

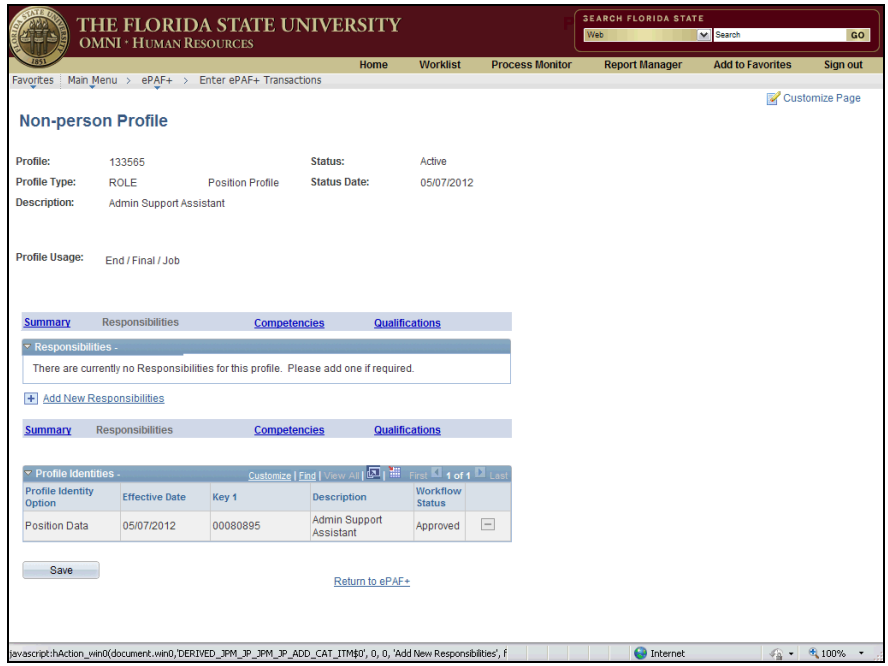

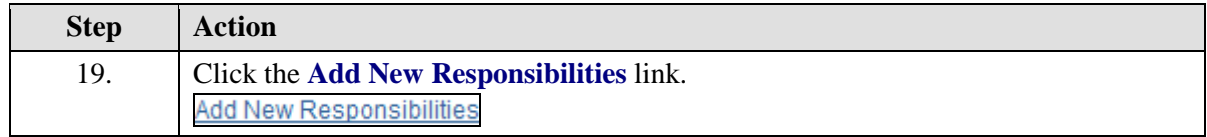

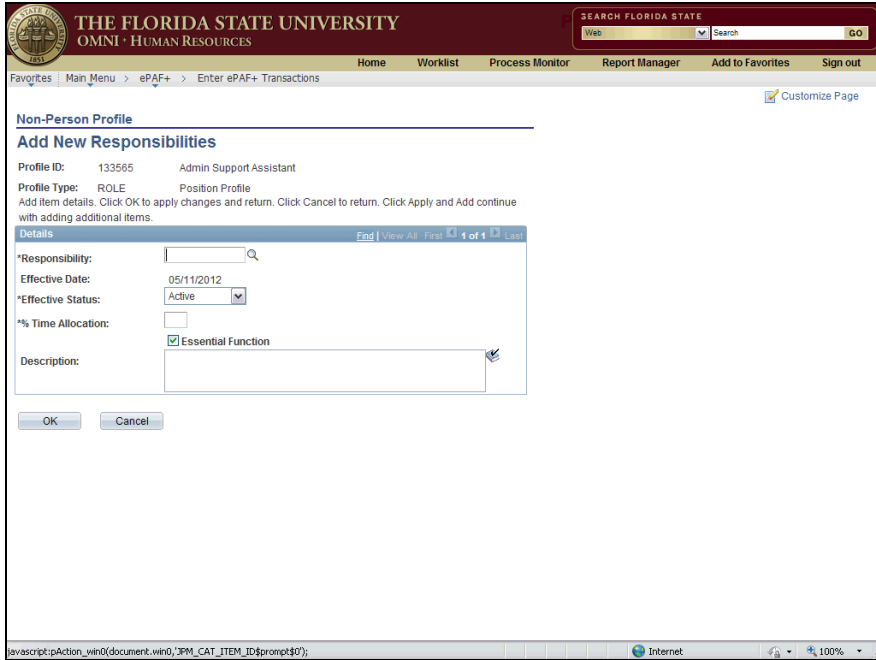

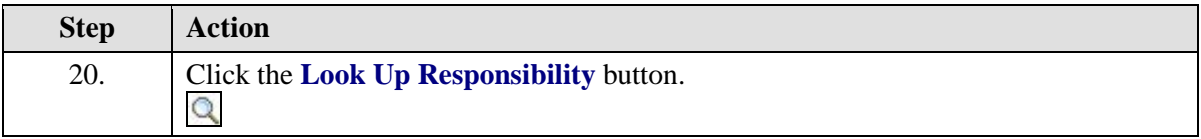

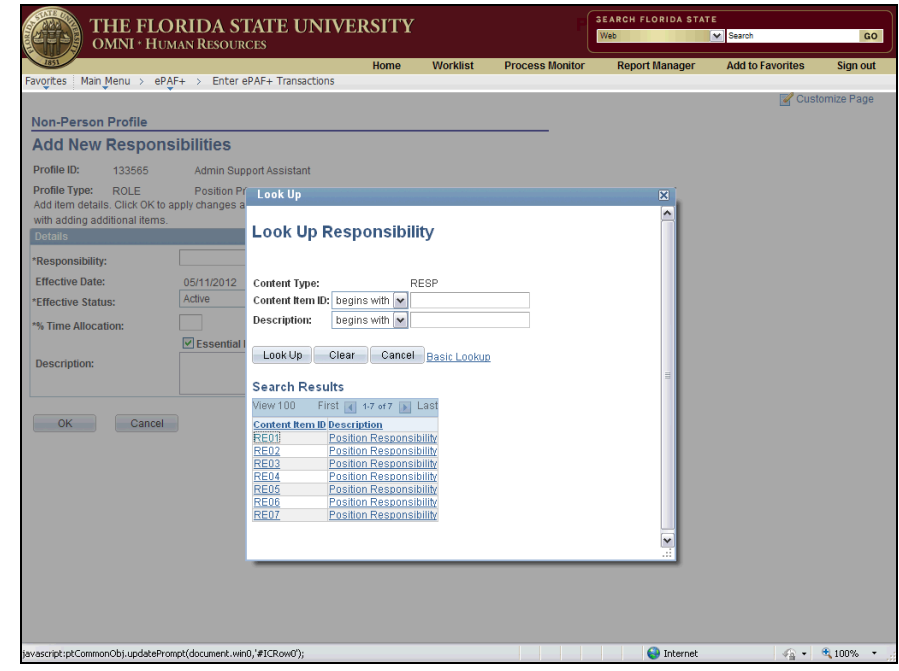

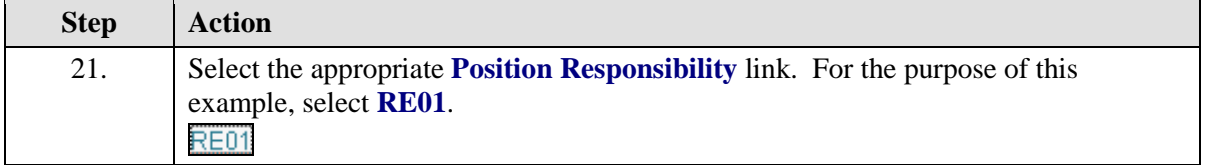

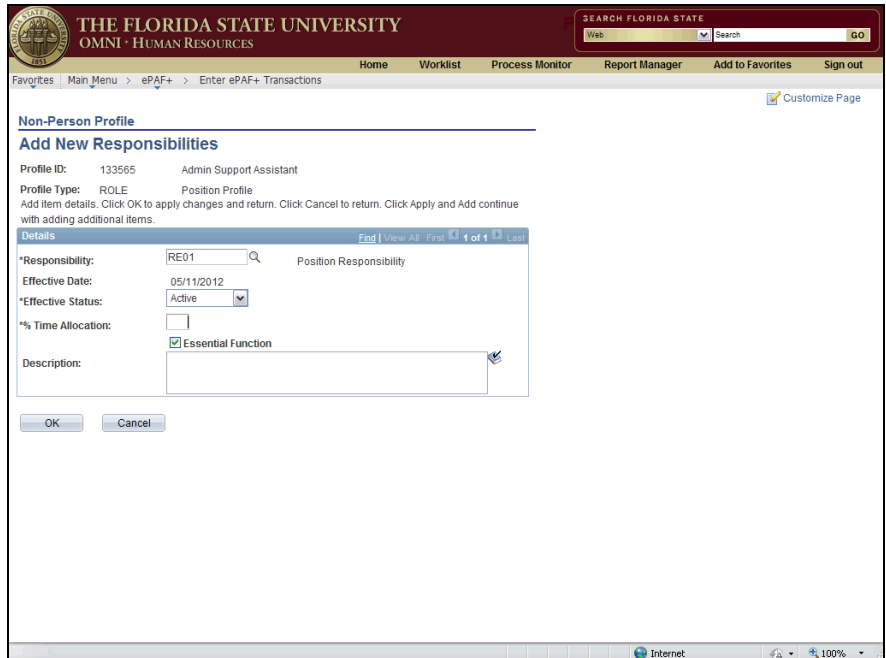

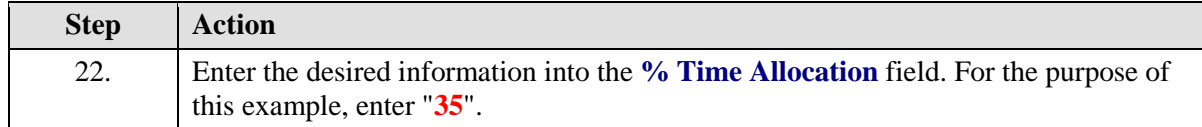

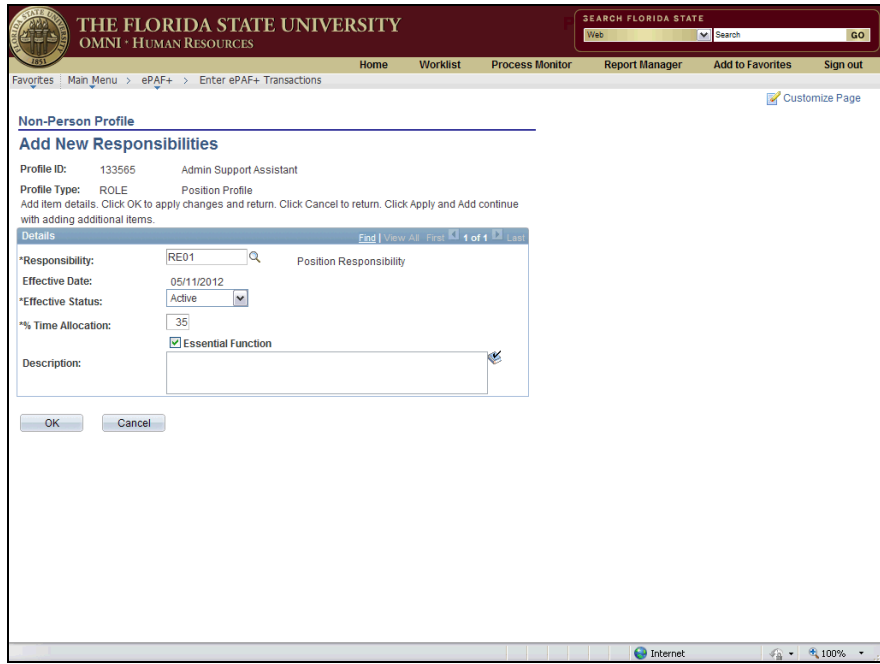

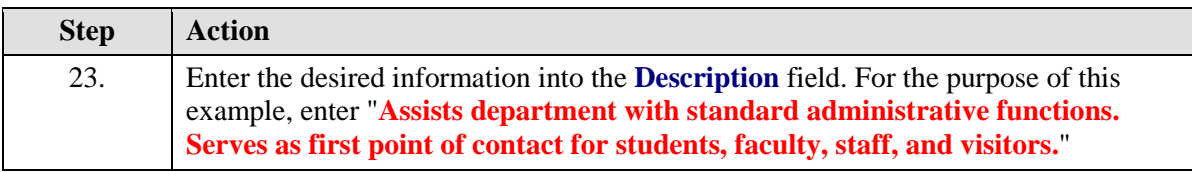

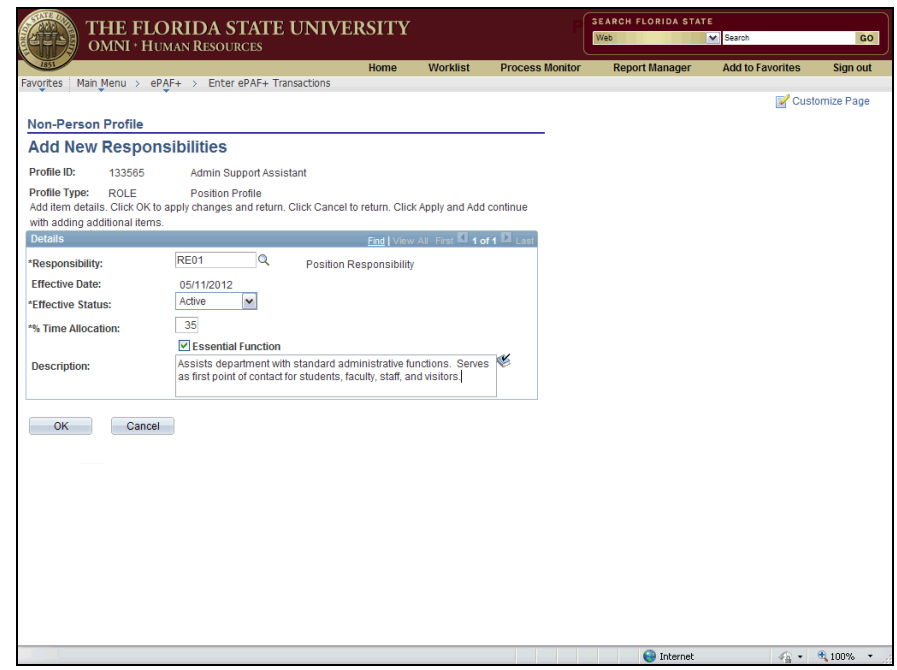

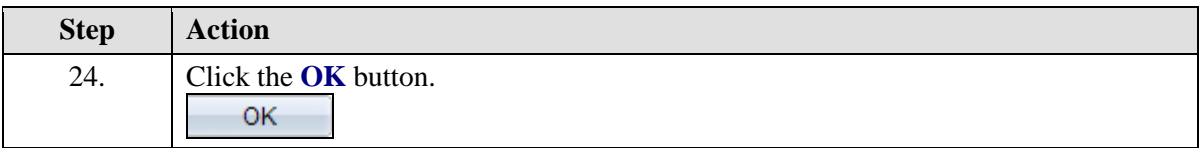

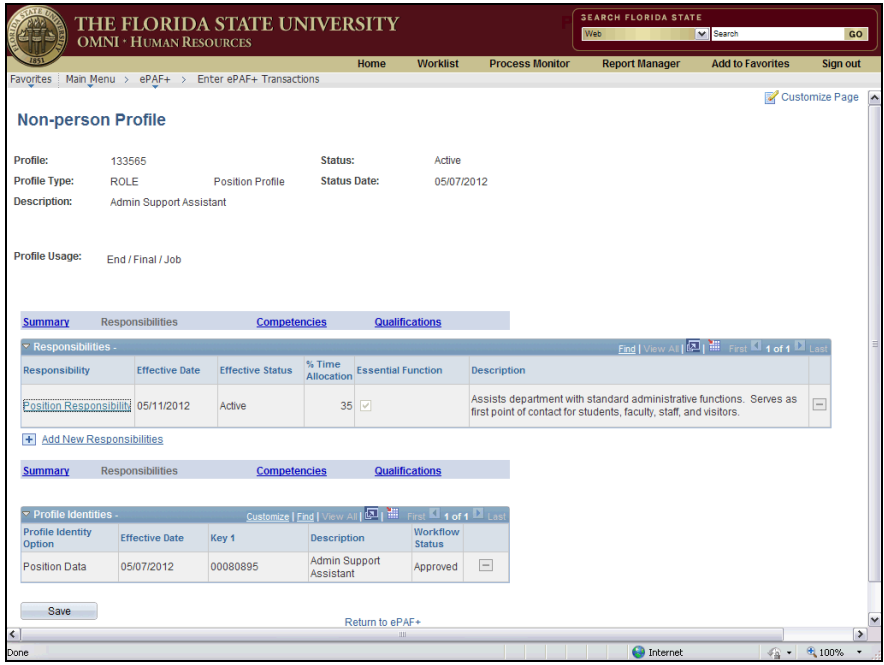

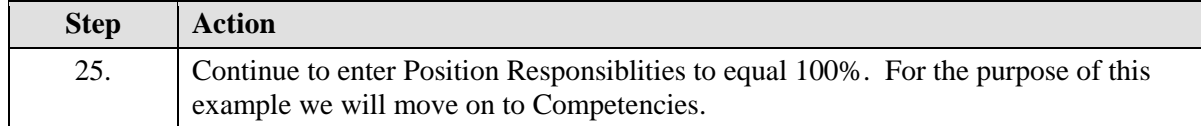

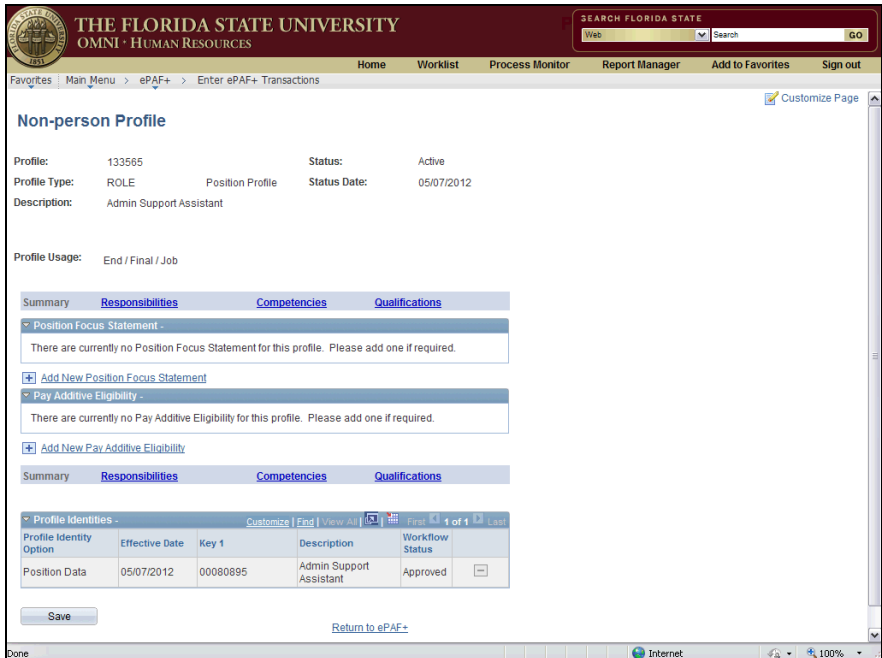

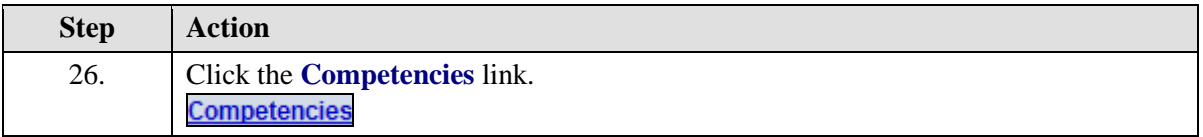

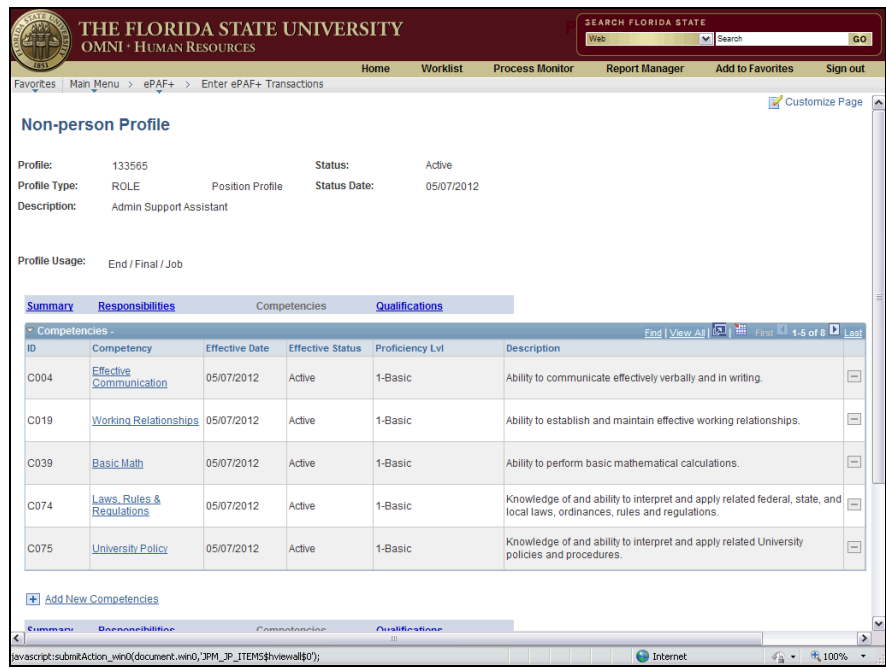

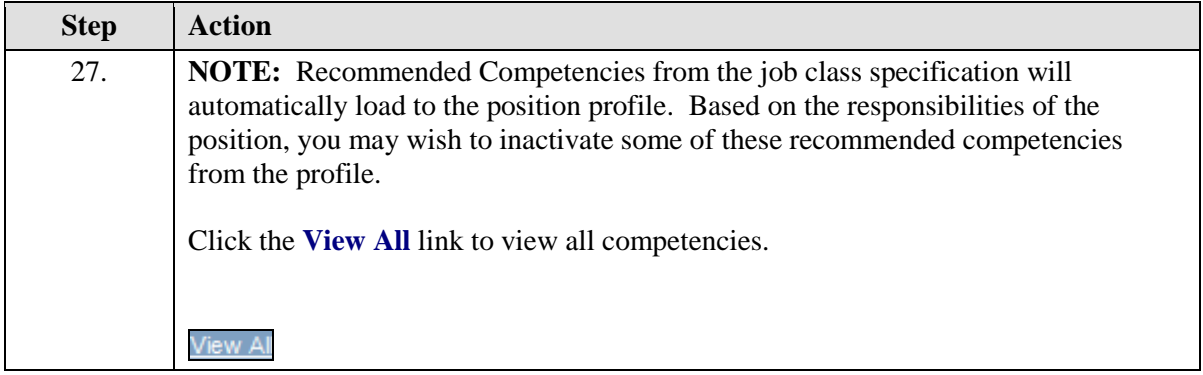

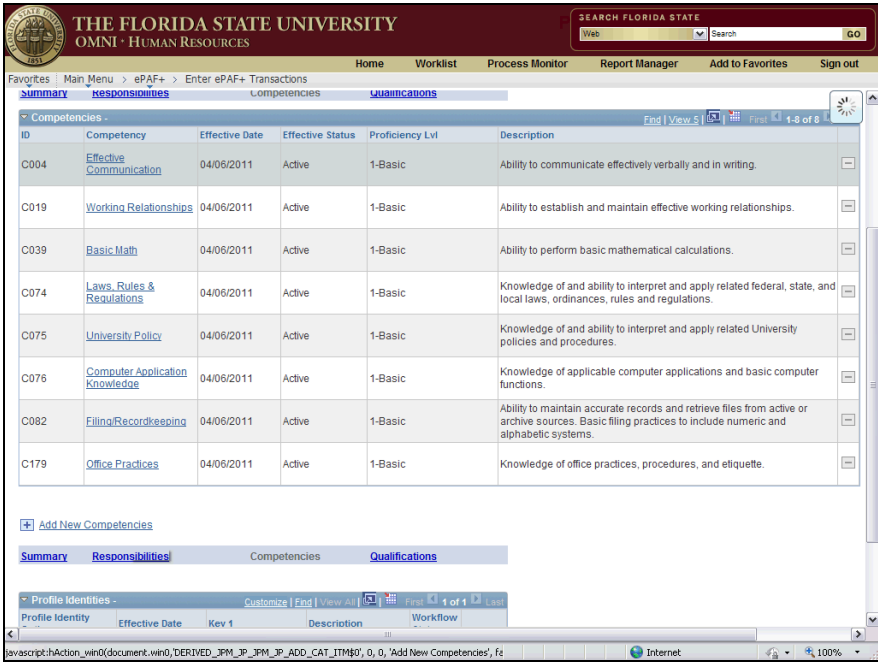

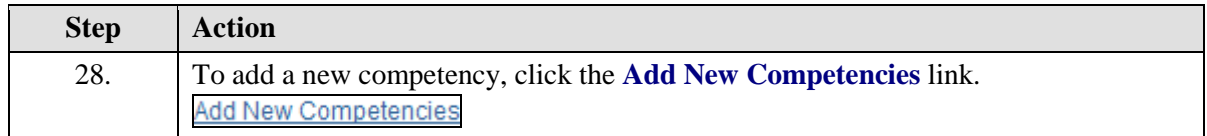

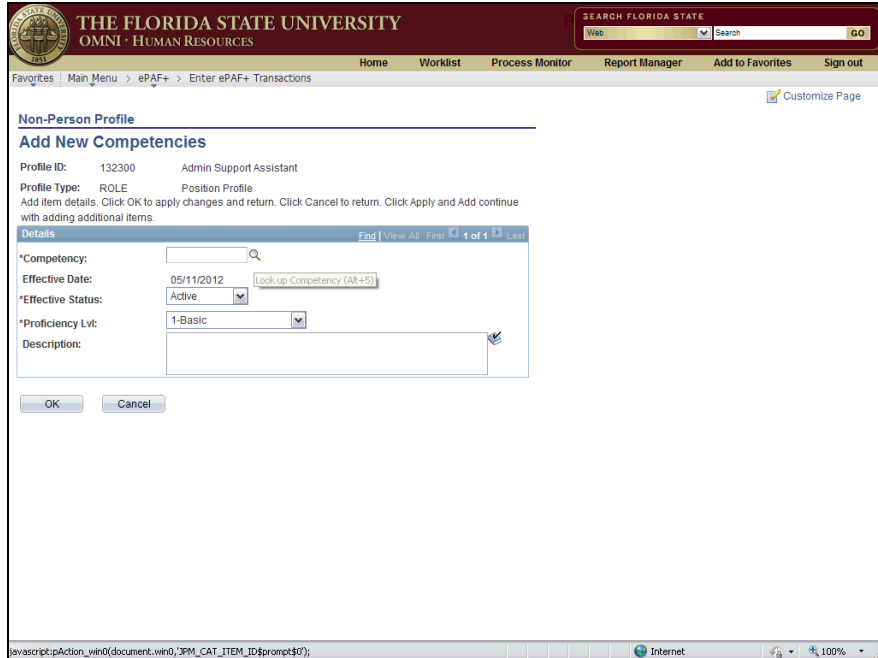

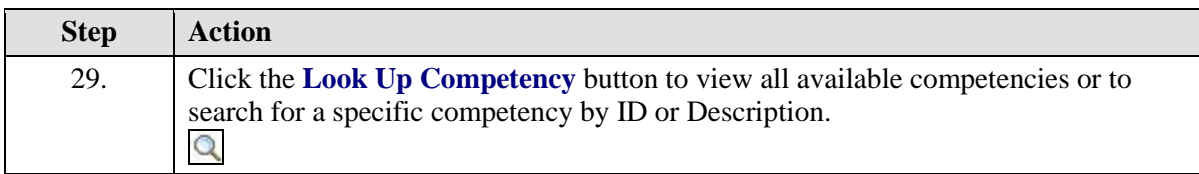

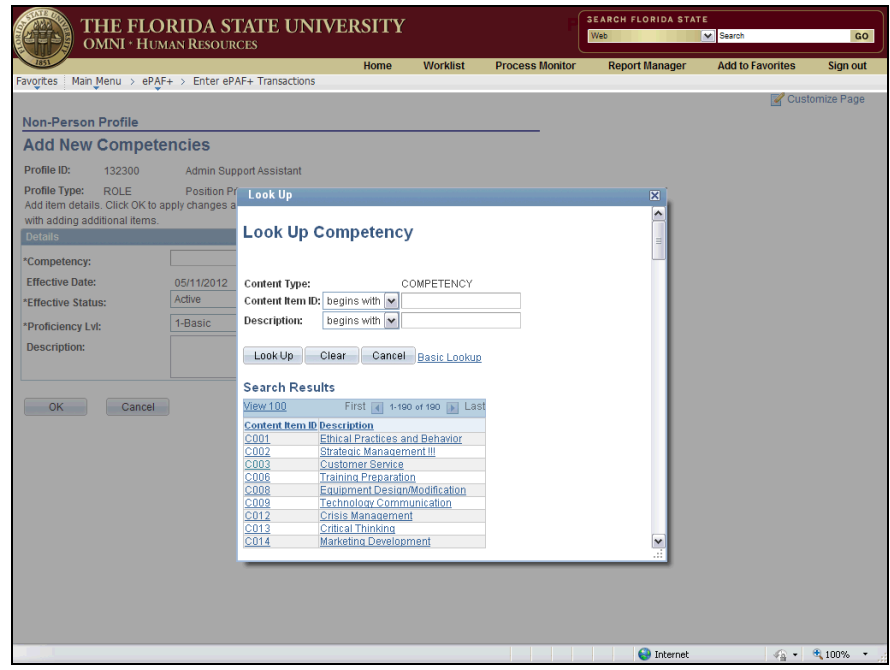

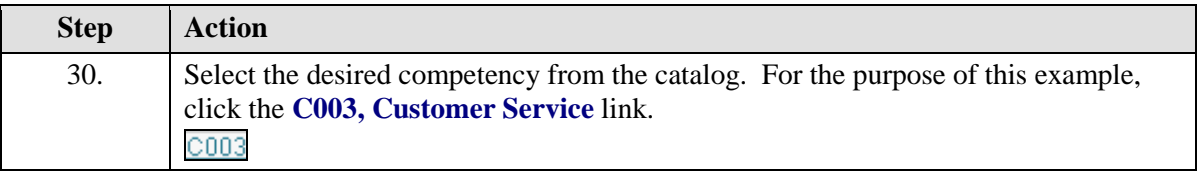

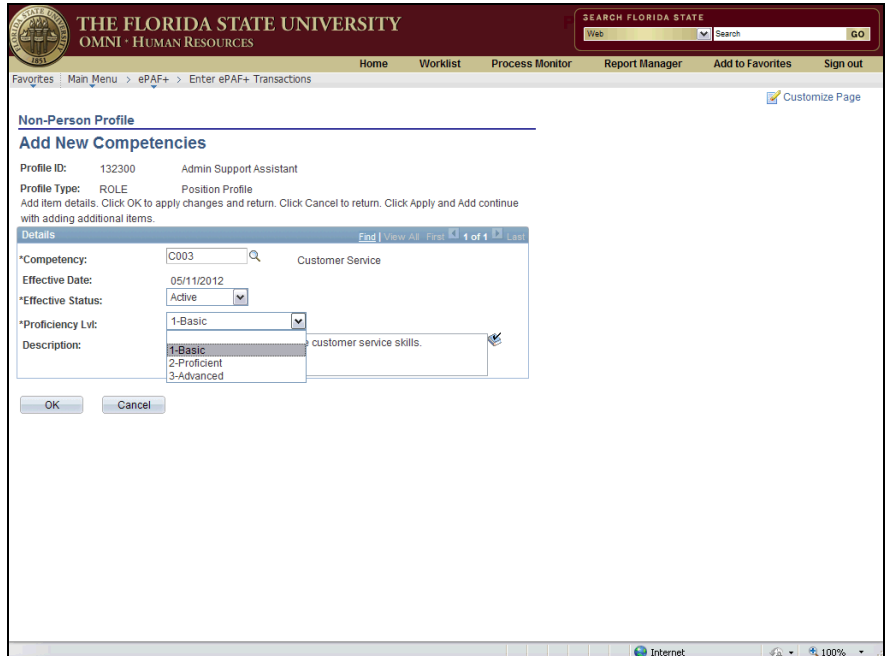

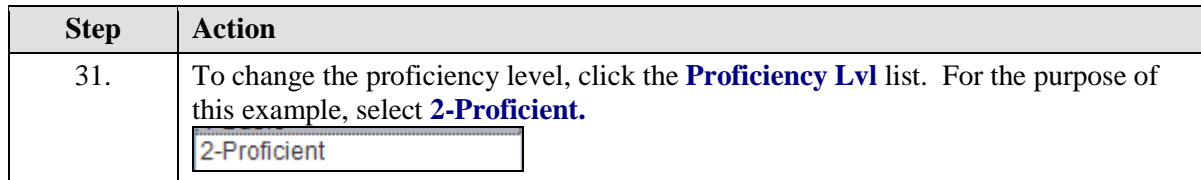

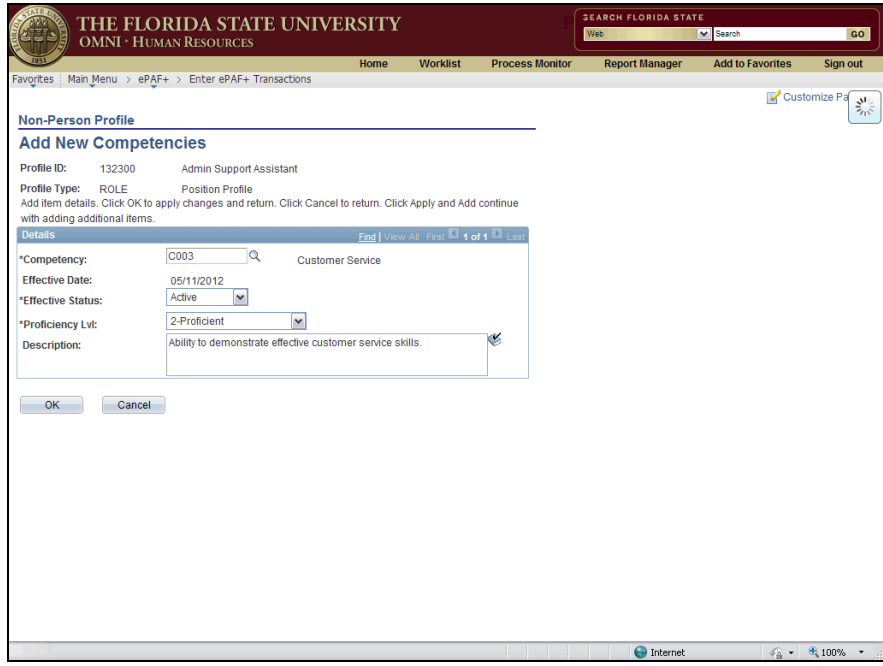

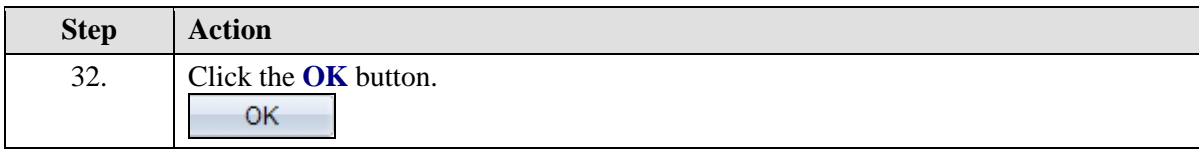

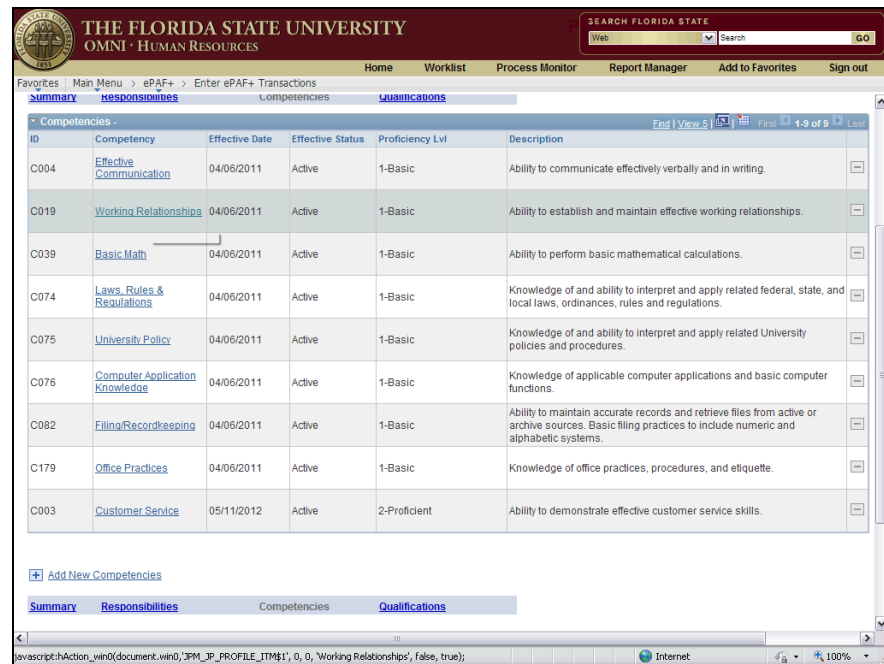

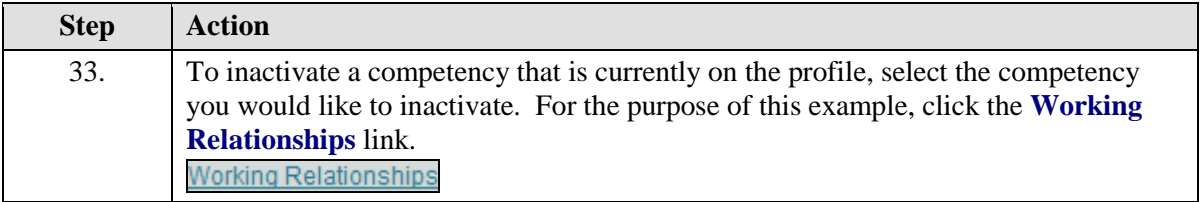

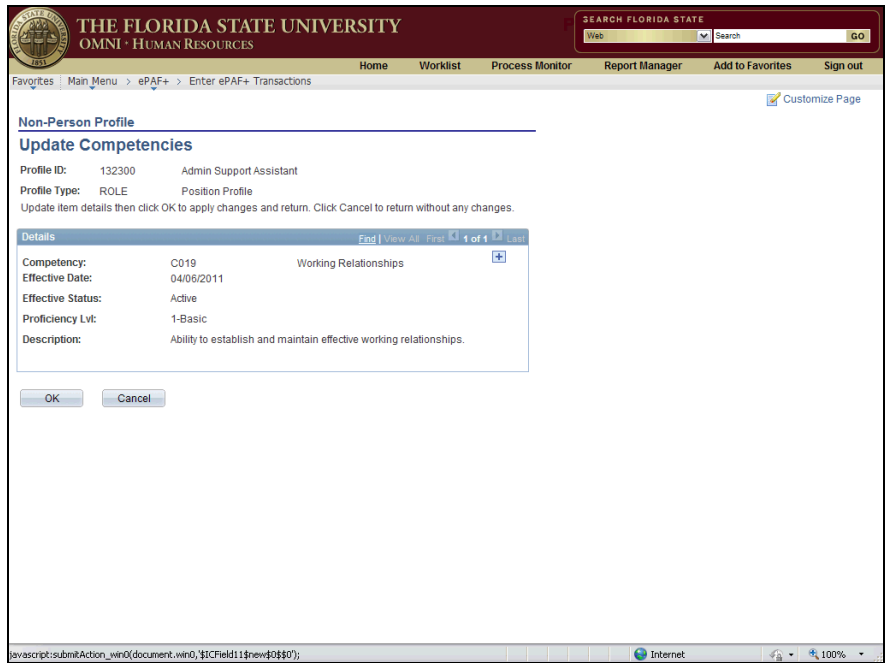

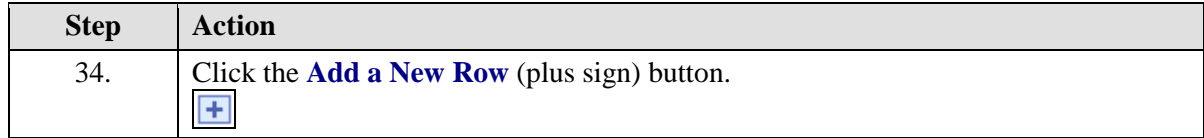

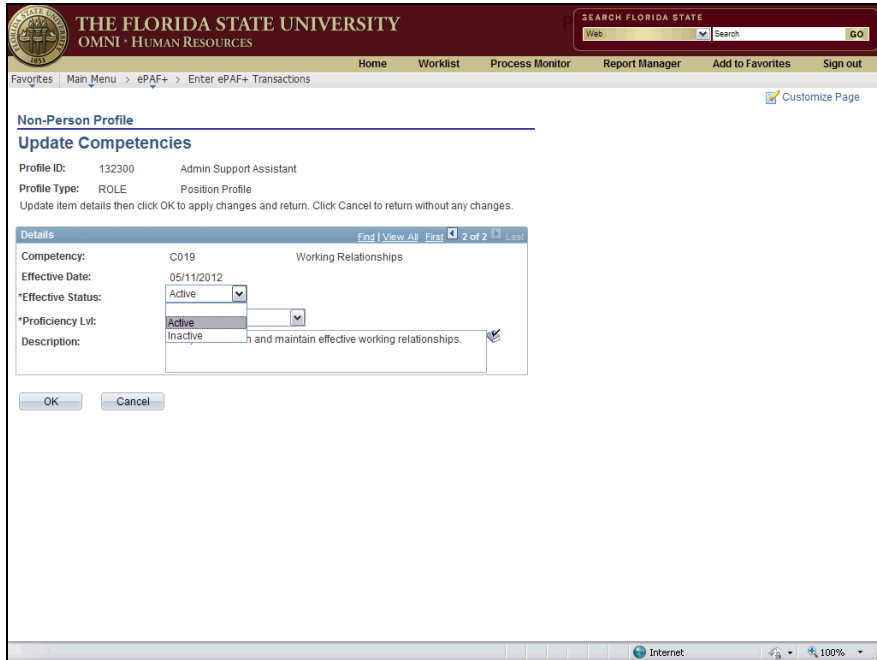

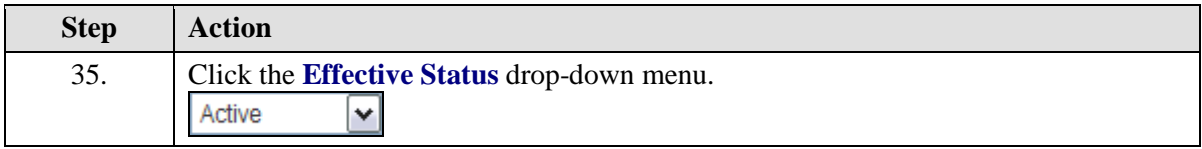

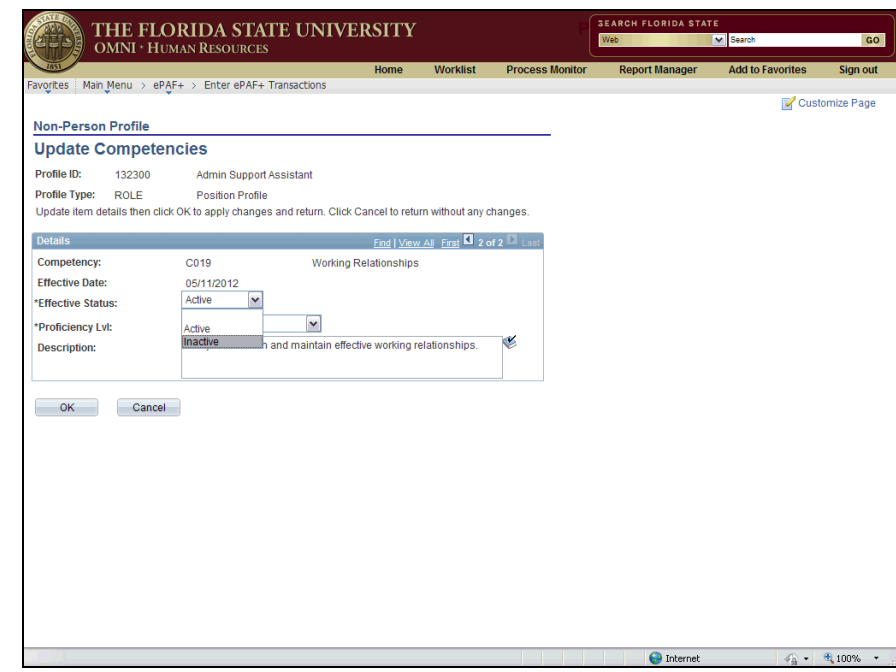

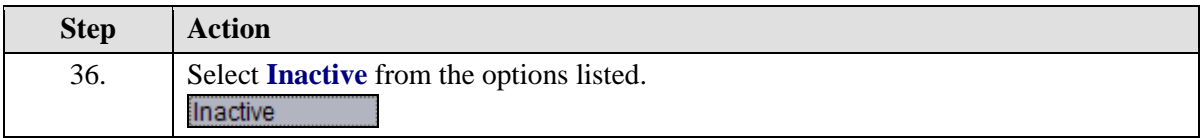

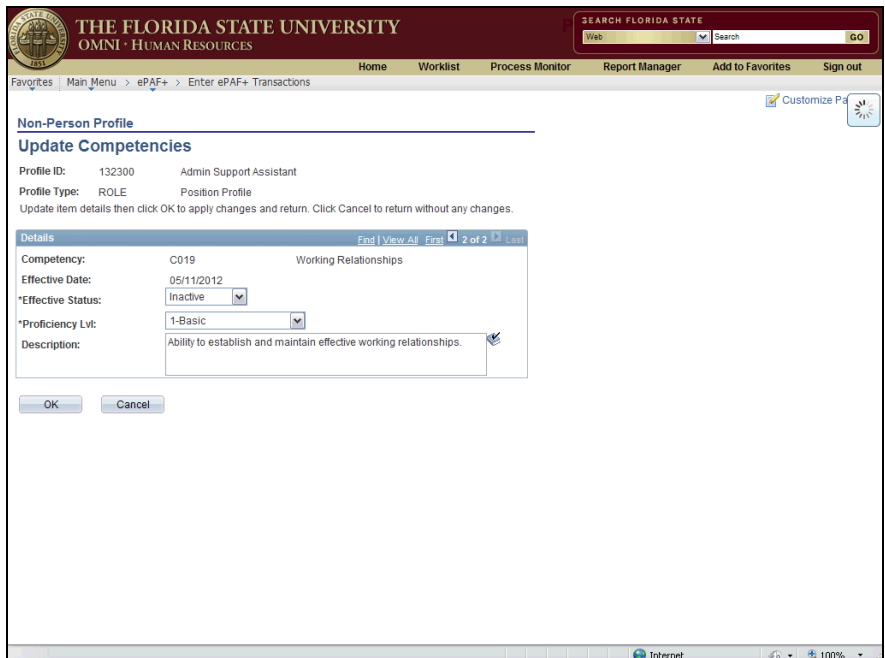

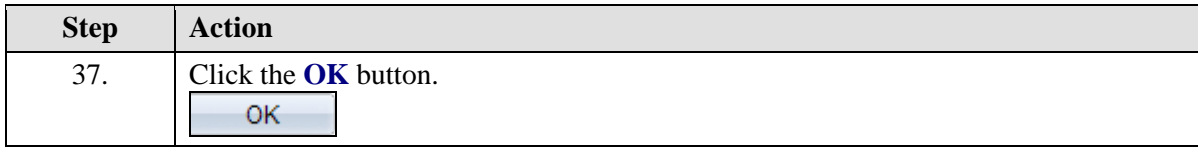

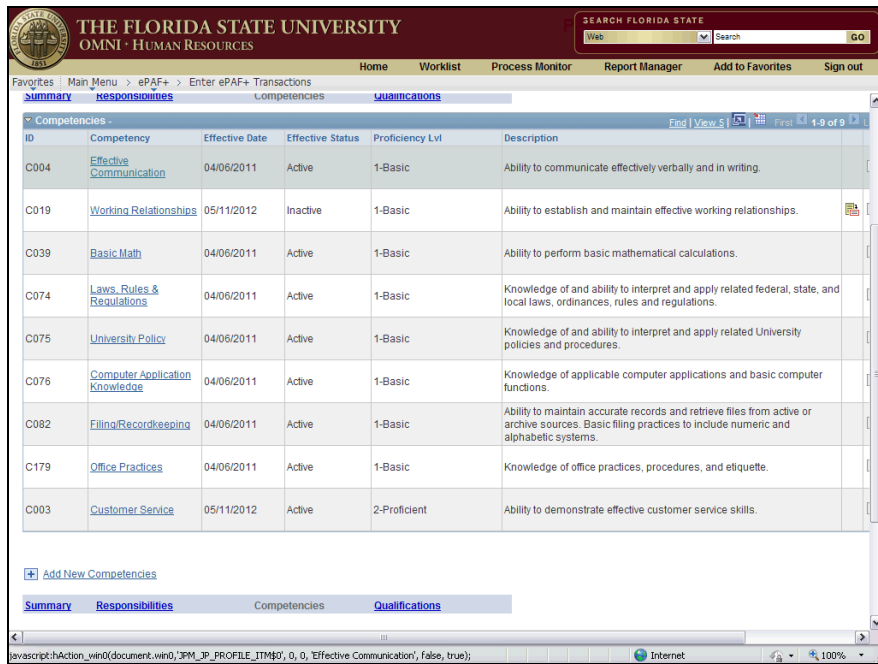

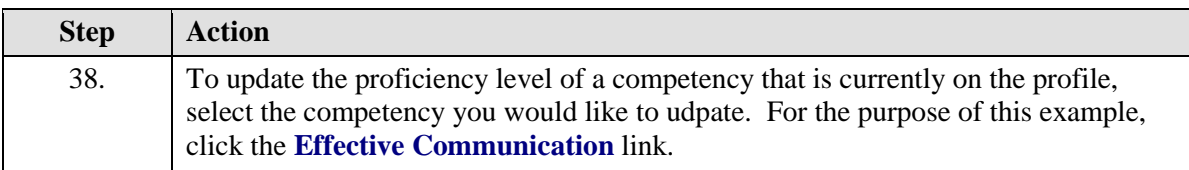

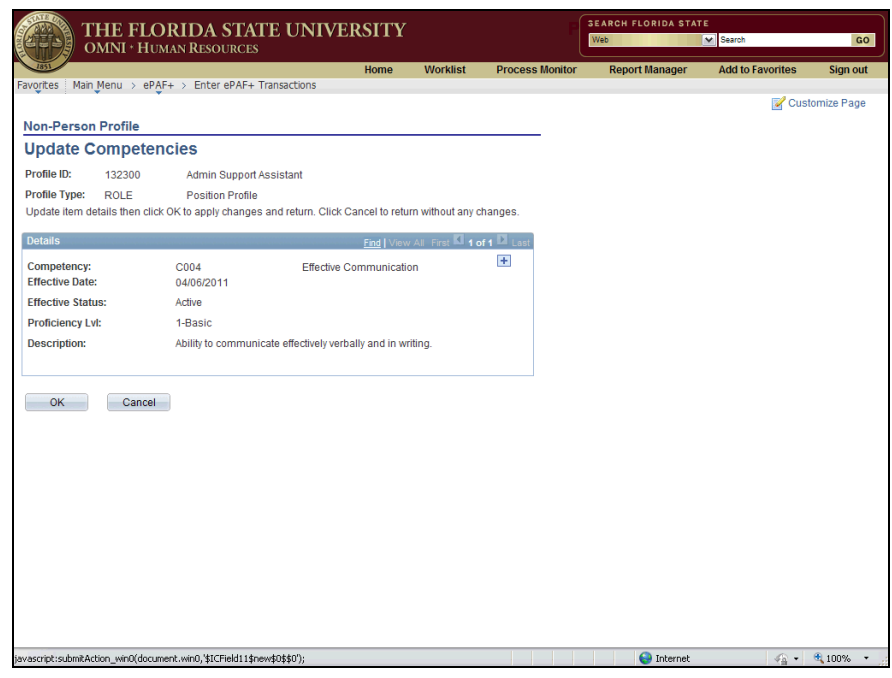

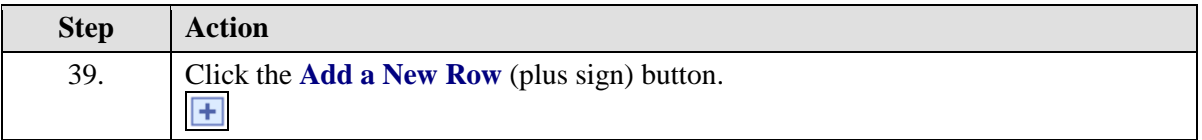

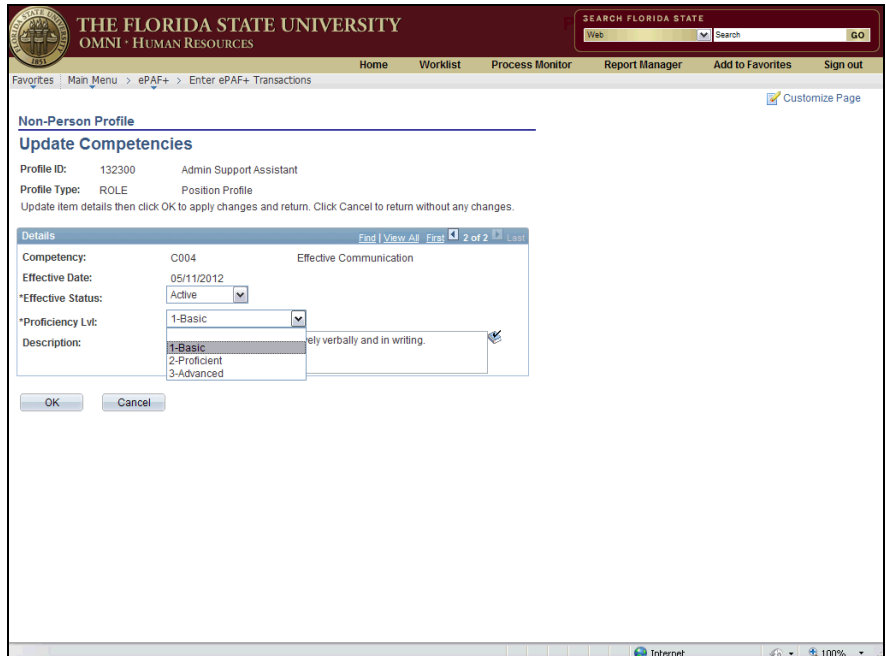

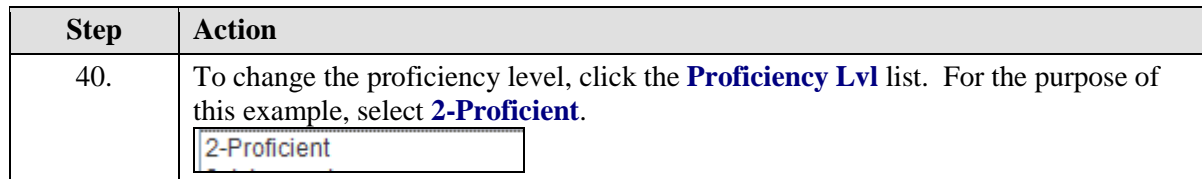

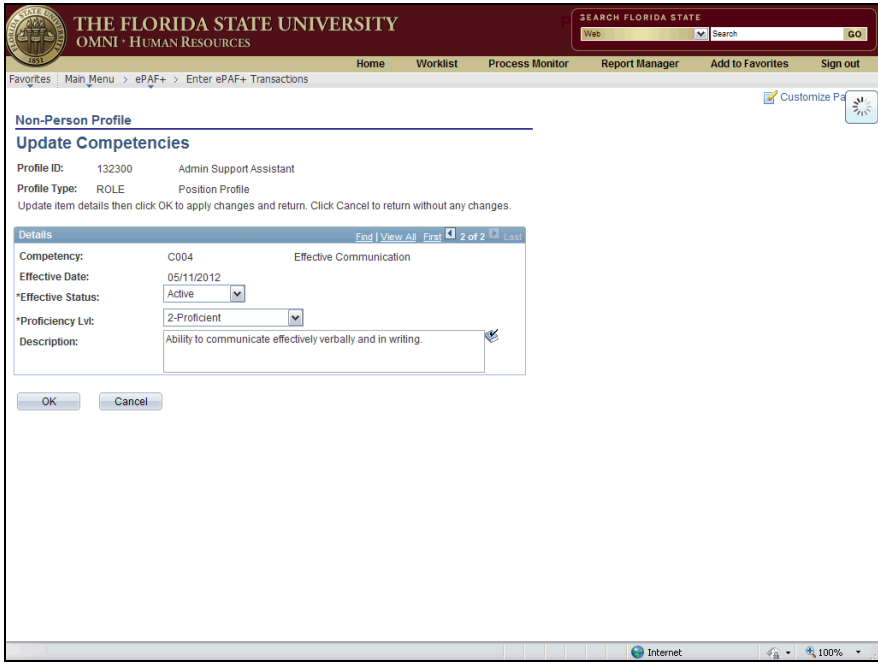

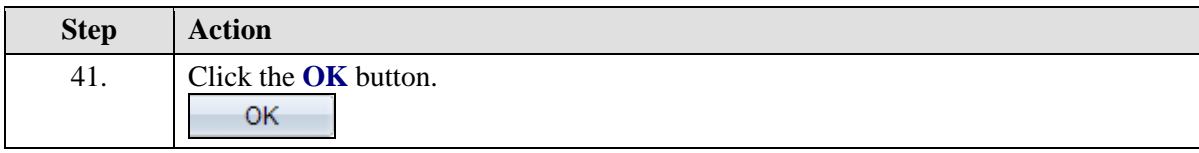

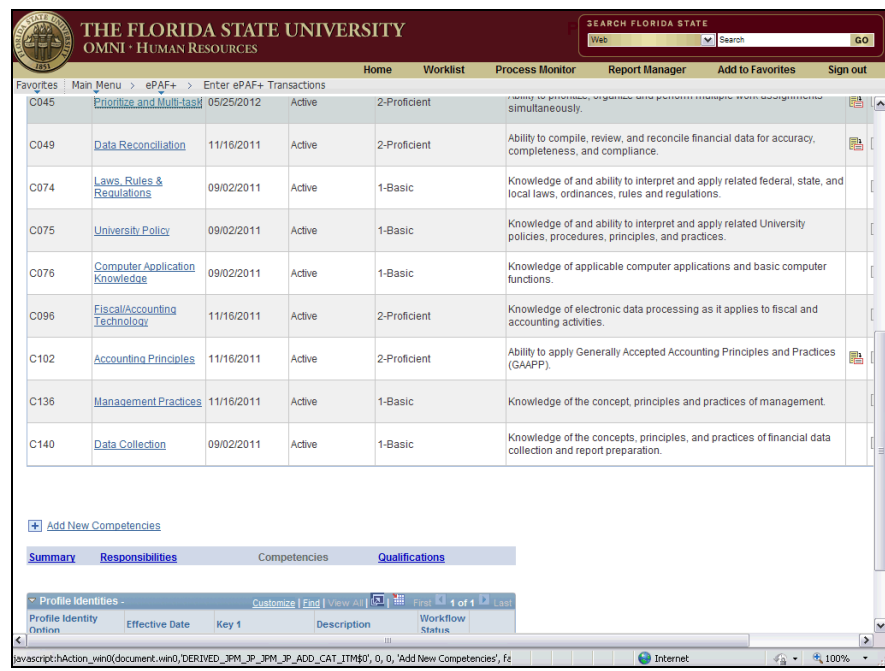

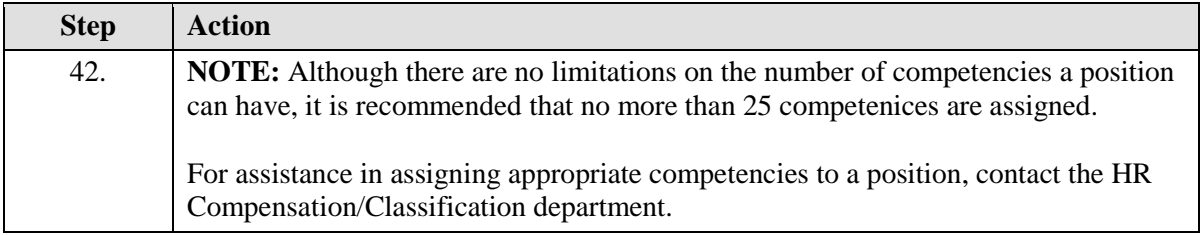

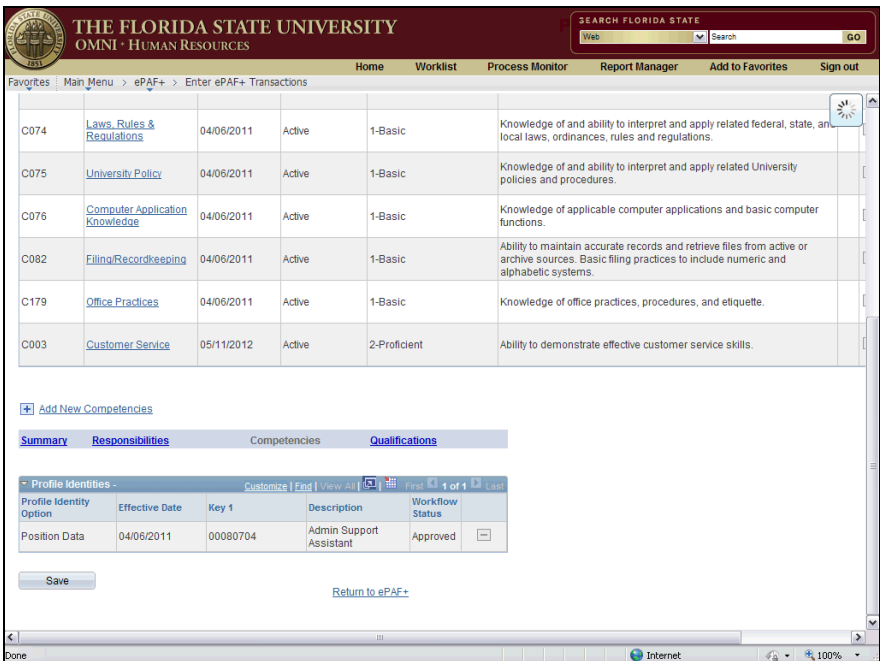

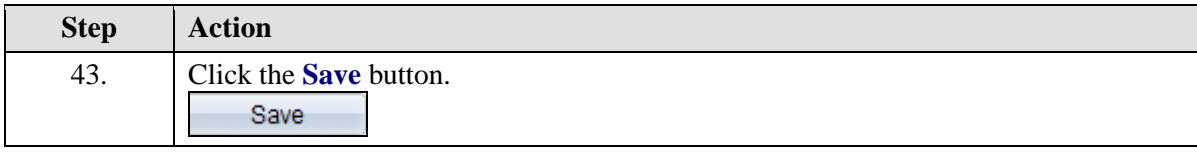

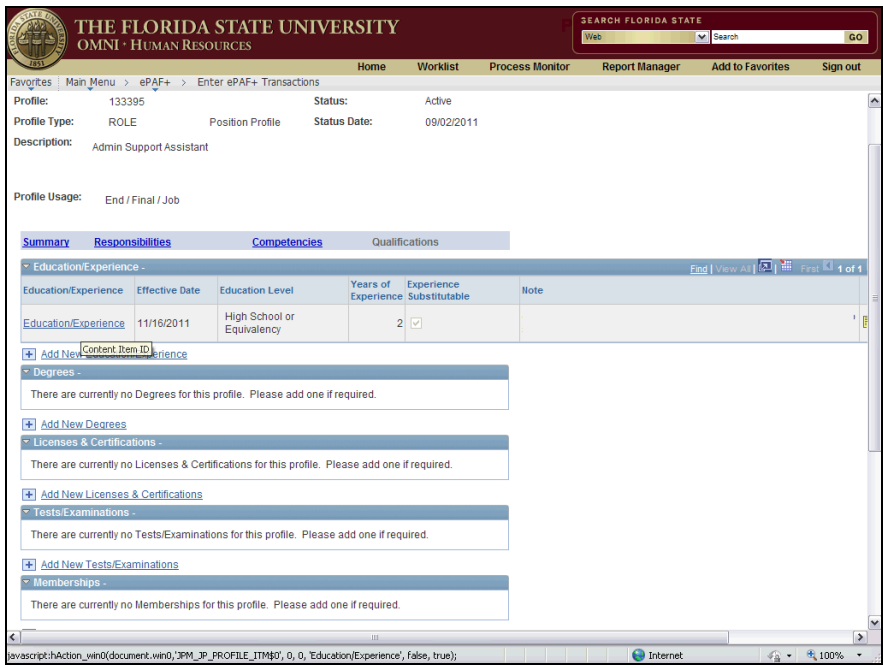

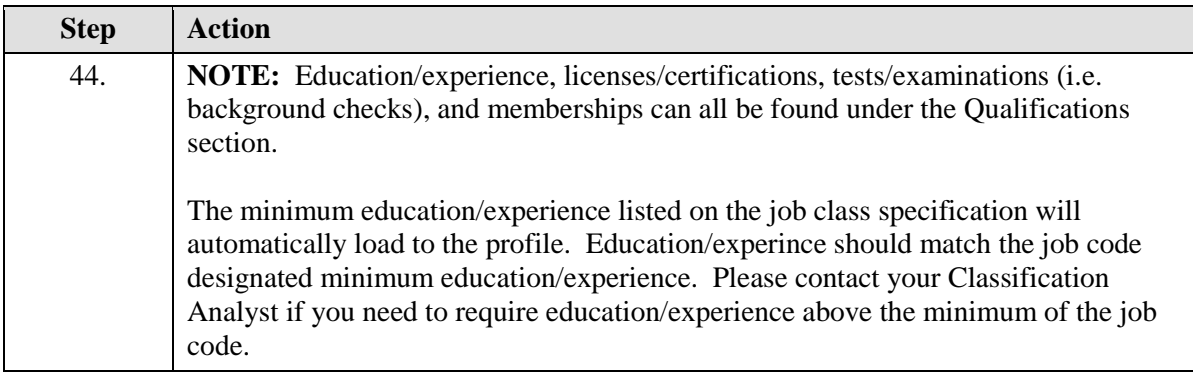

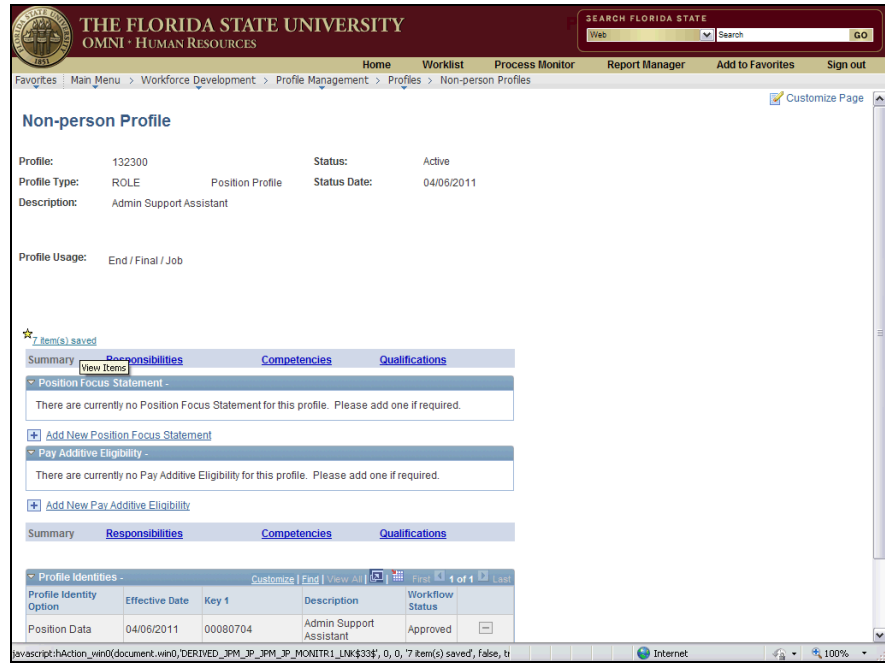

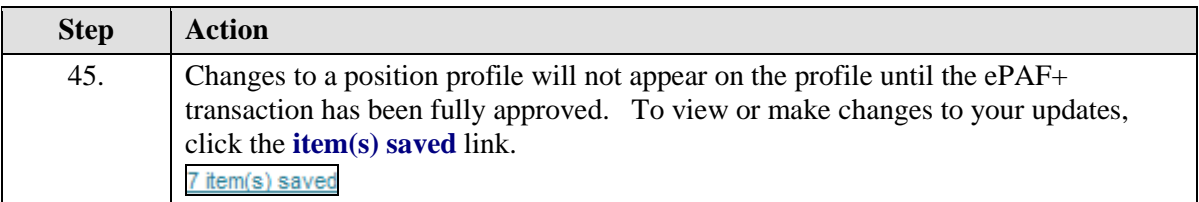

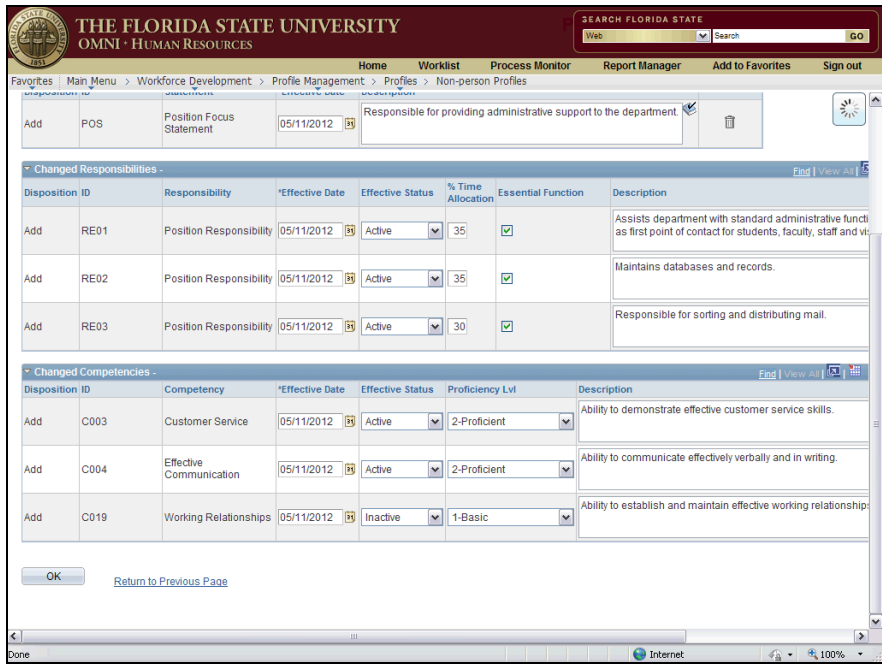

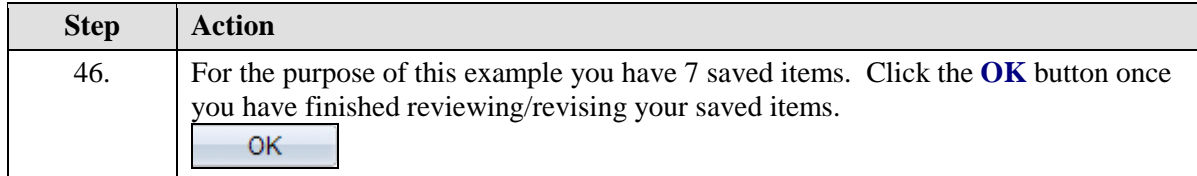

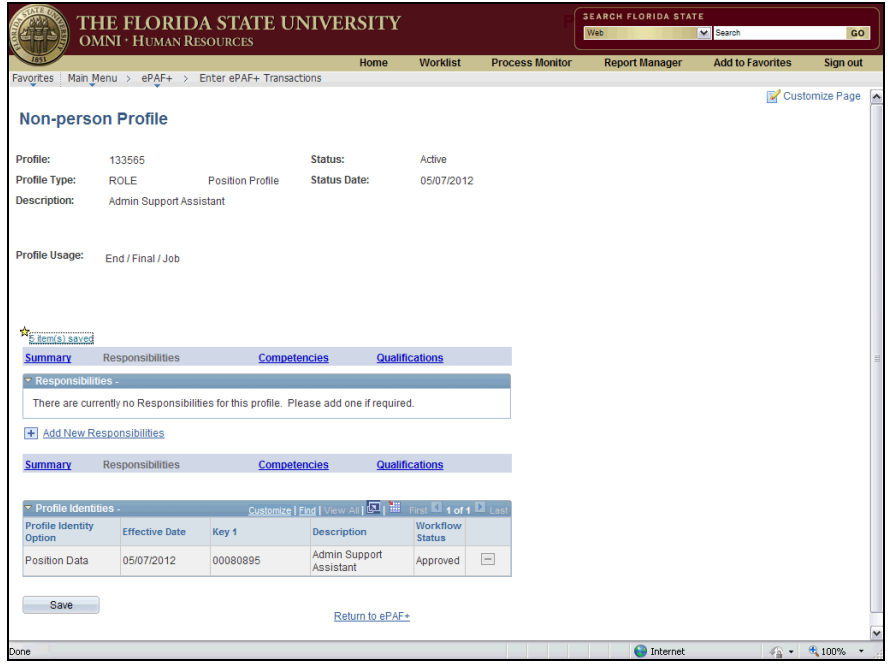

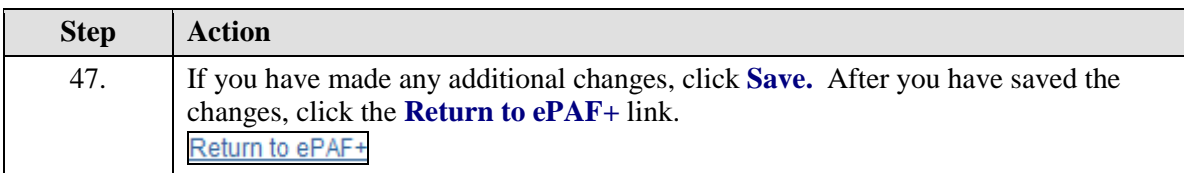

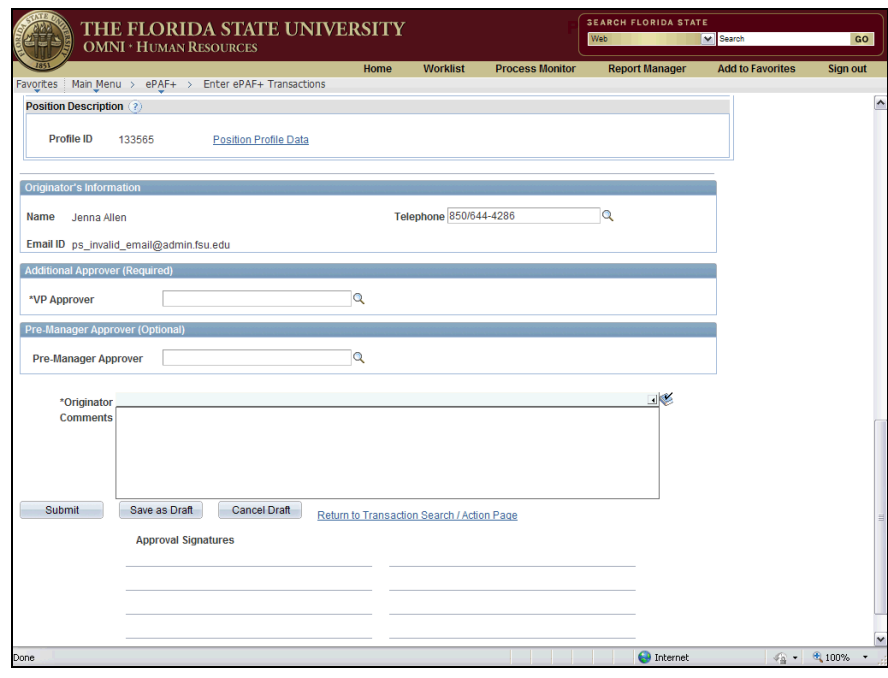

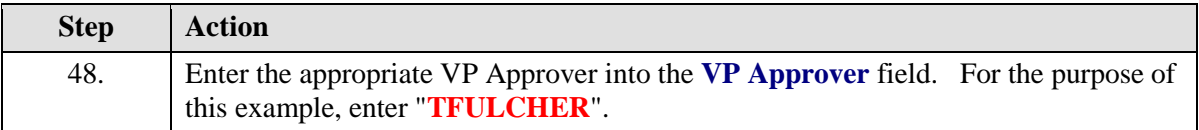

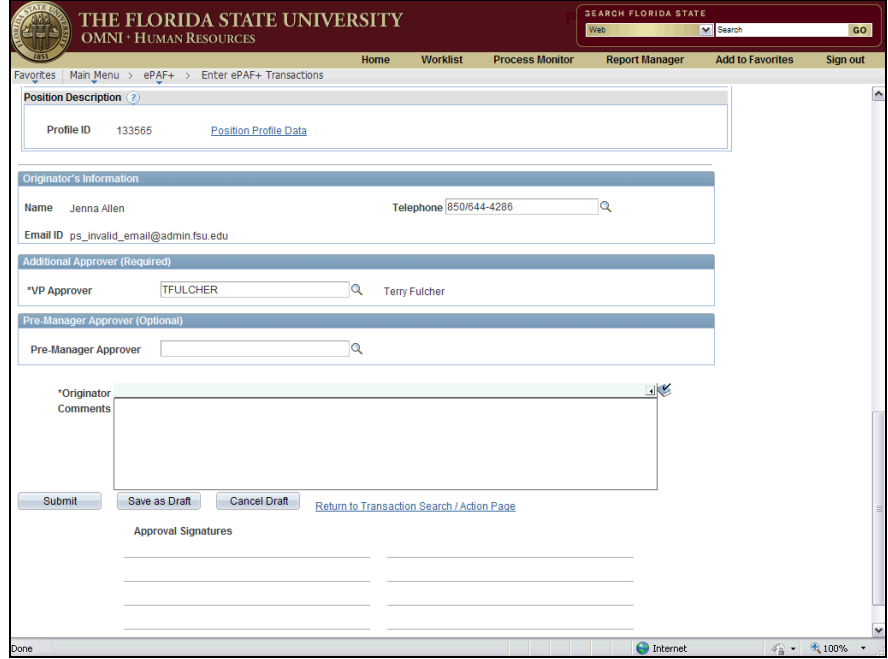

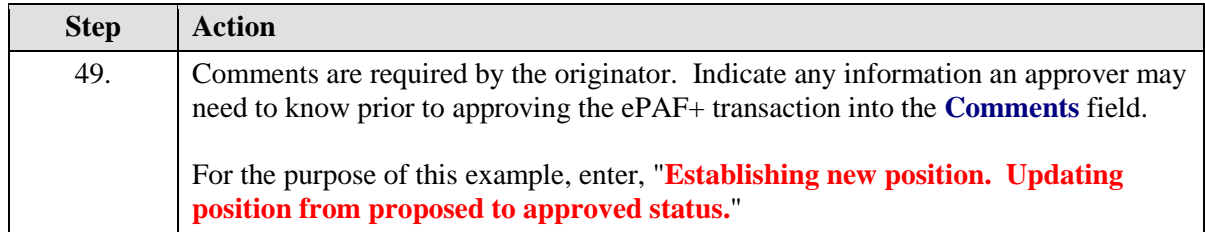

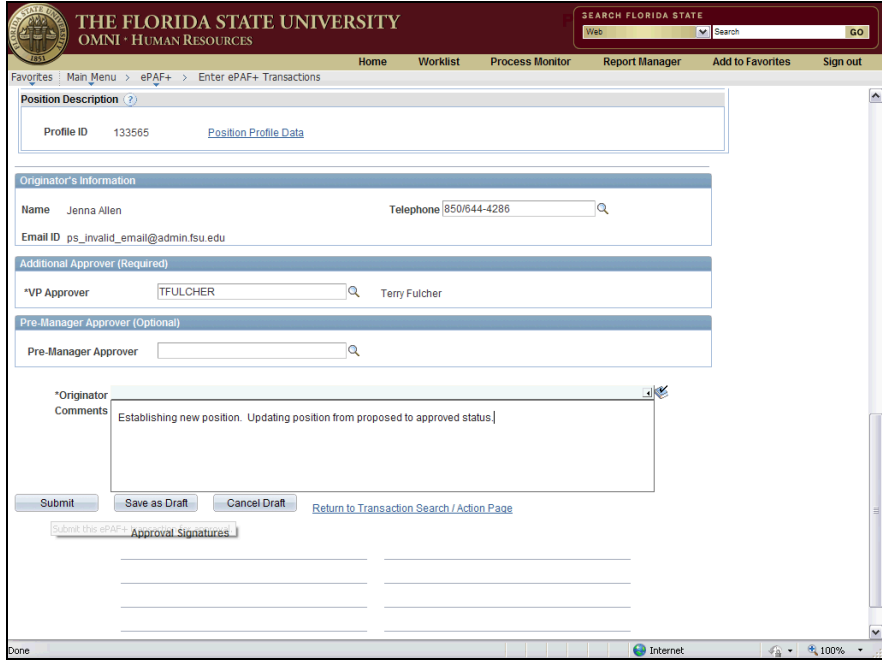

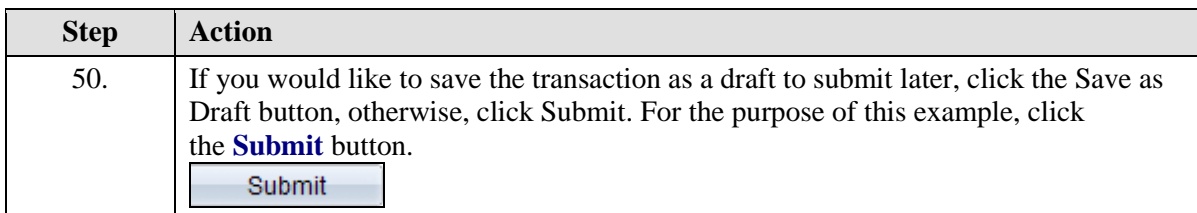

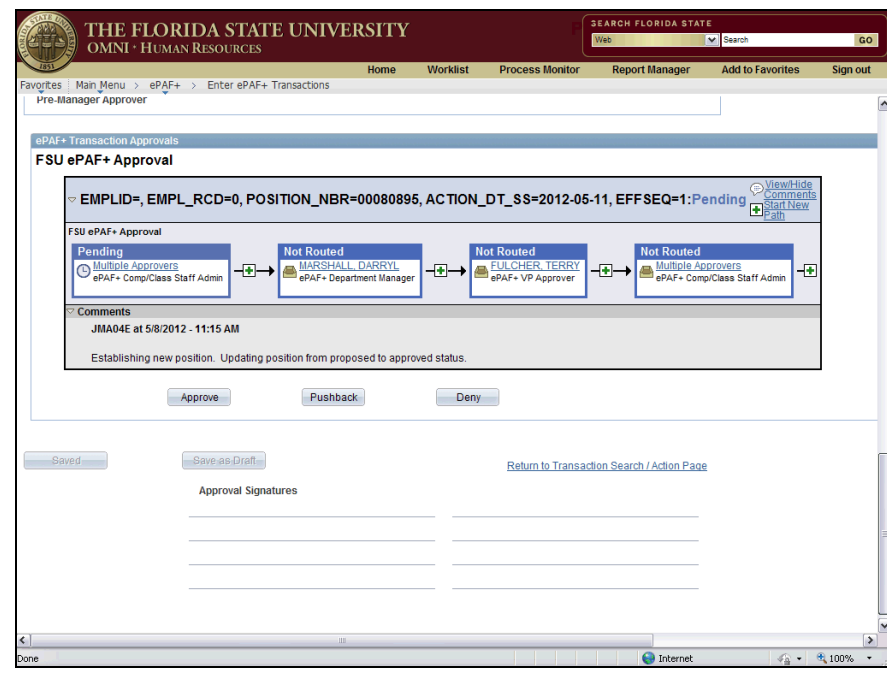

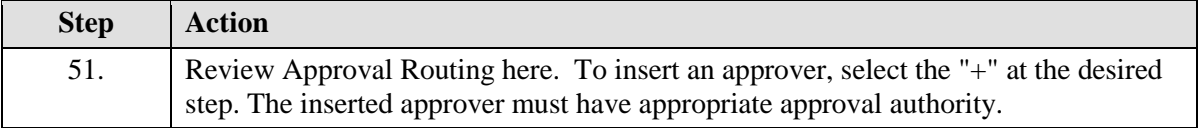

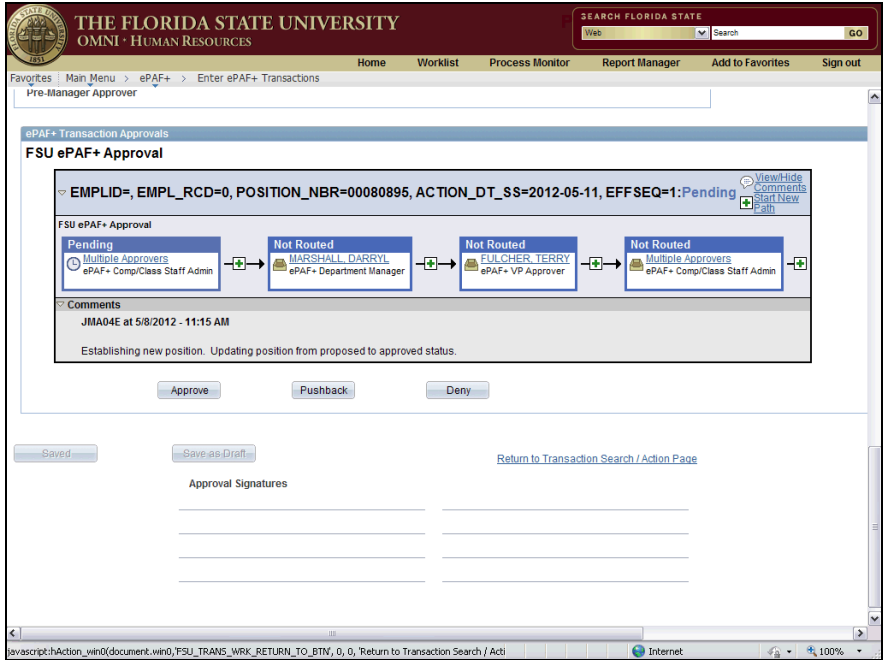

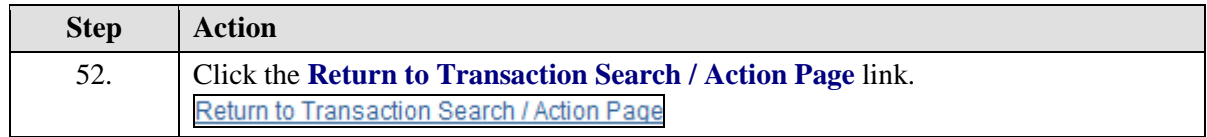

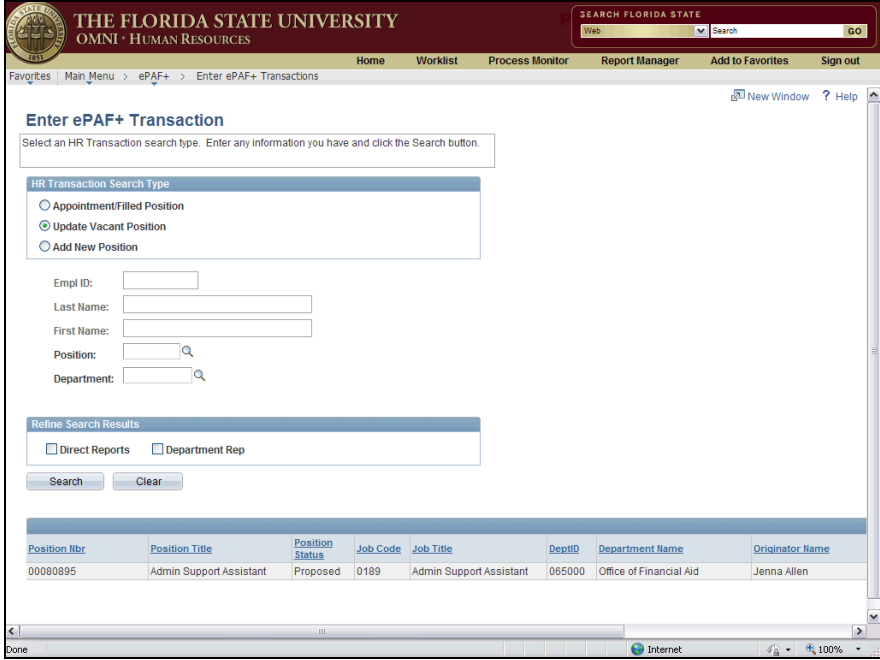

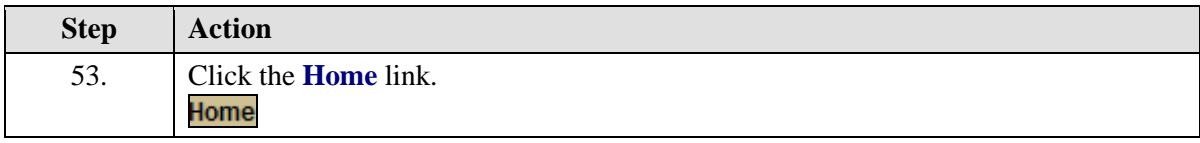

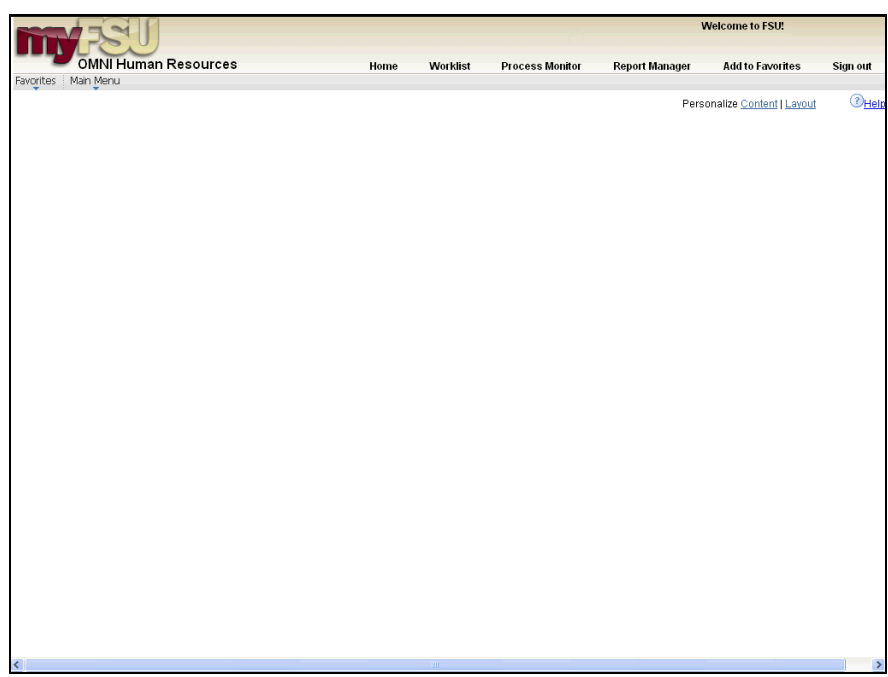

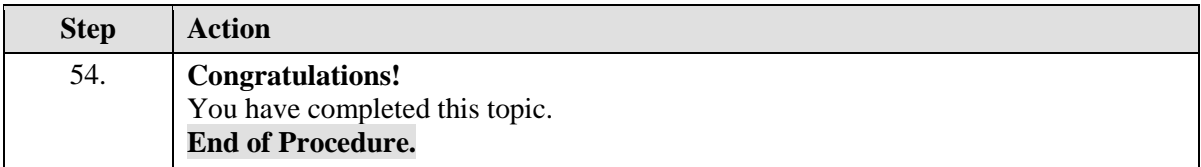